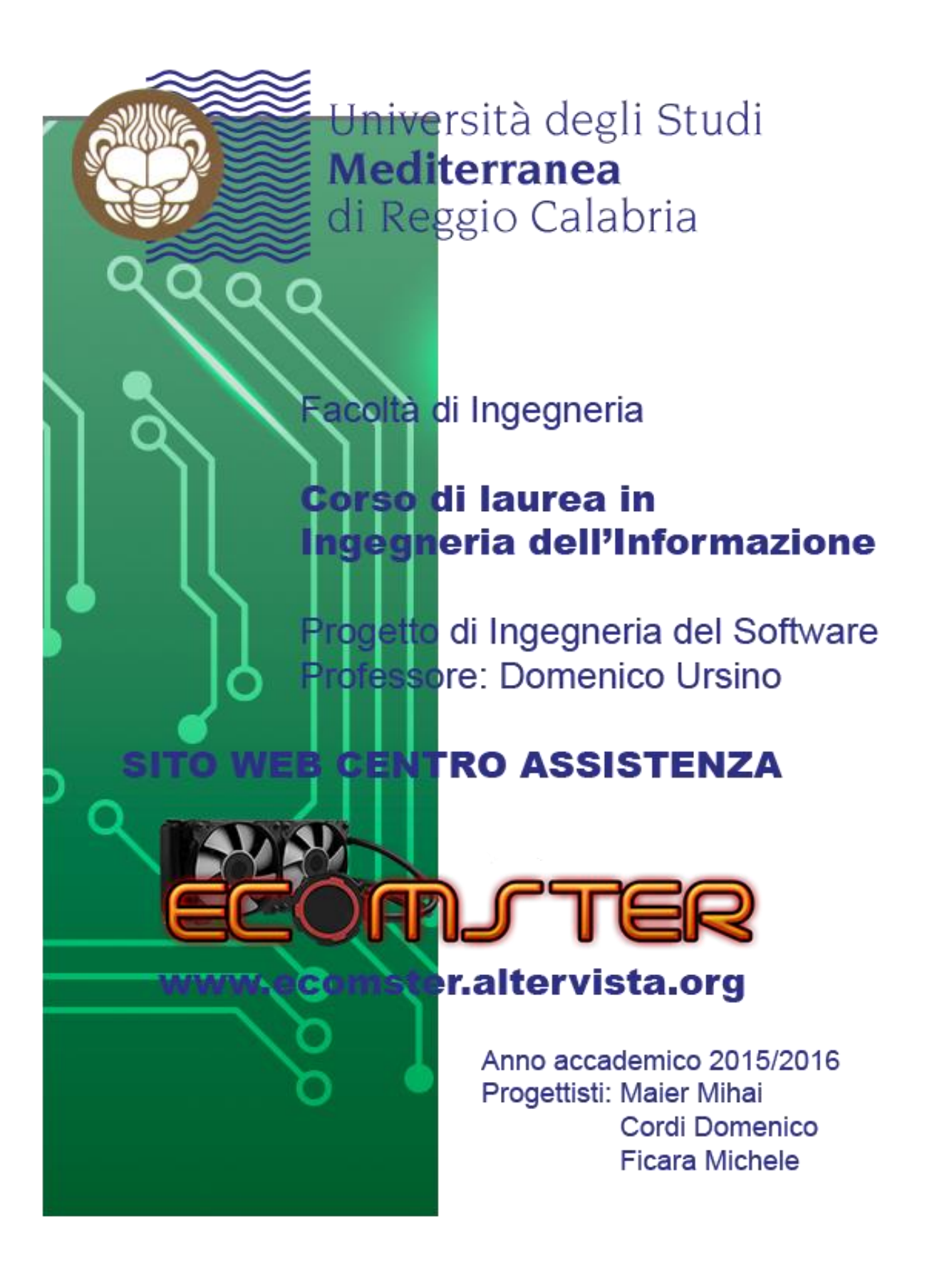

### <span id="page-1-0"></span>Sommario

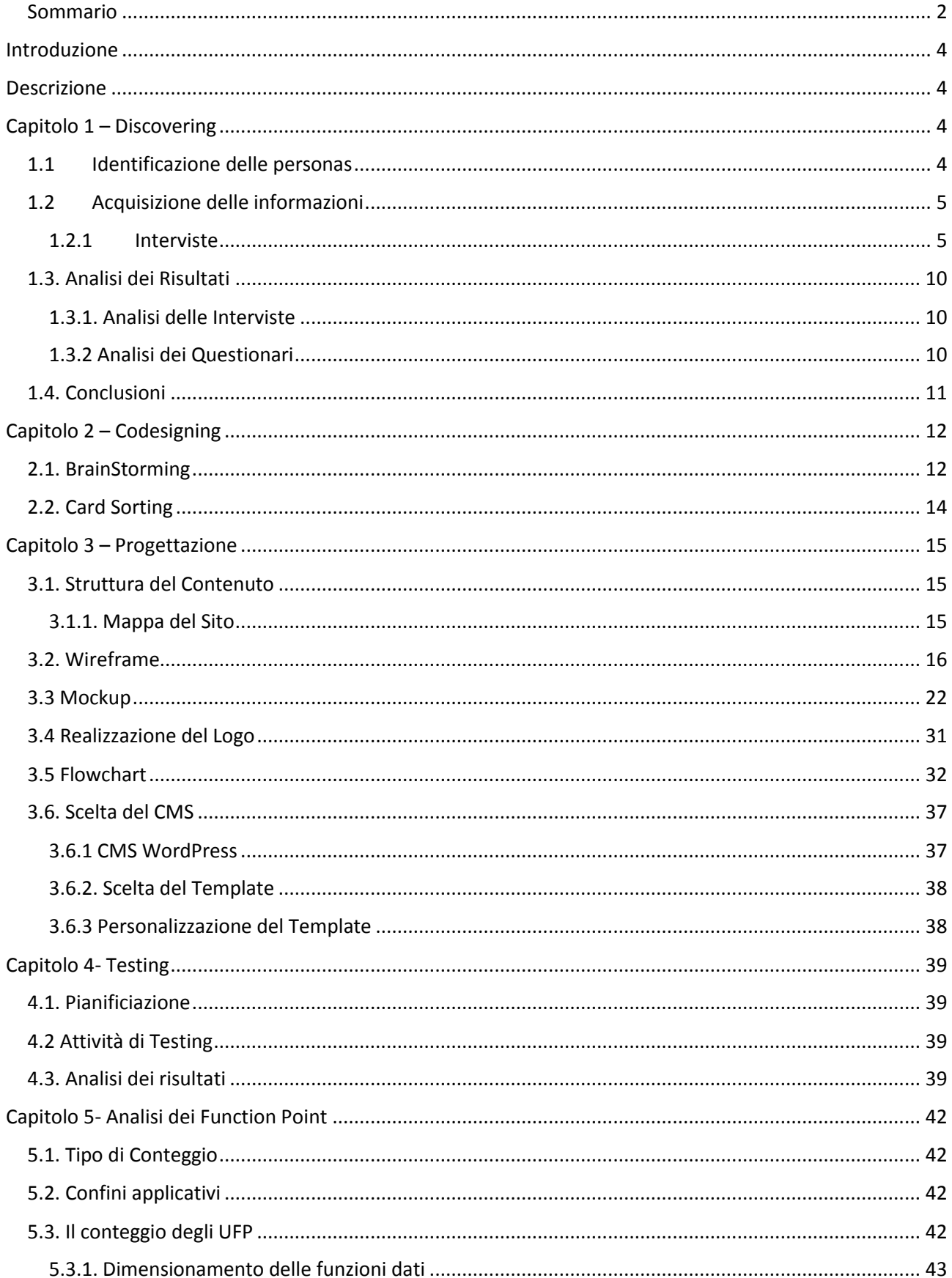

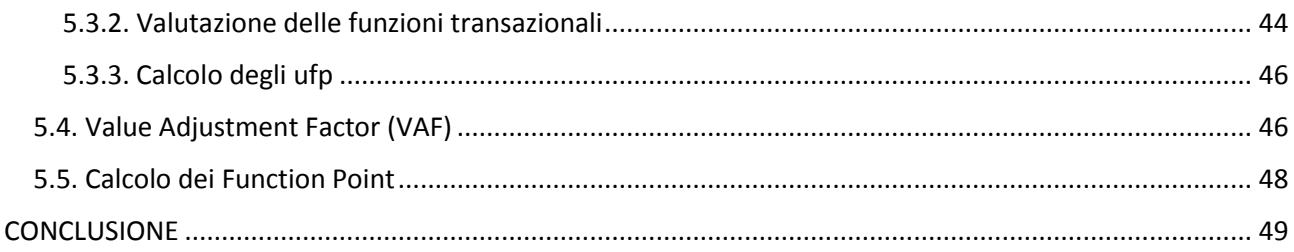

# Introduzione

<span id="page-3-0"></span>Il progetto Ecomster, nasce nel 2016 in seguito al corso di Ingegneria del Software tenuto dal Prof. Domenico Ursino. Consiste nella realizzazione di un sito web. Gli obiettivi principali del sito sono:

- Fornire informazioni sui tipi di lavori effettuabili su dispositivi.
- Fornire assistenza , in modo rapido ed intuitivo.
- Fornire al titolare un'area riservata, in cui gestire tutti i dati riguardanti il personale.

 Permettere all' utente di gestire i propri dati personali e quelli riguardanti le attività di cui esso usufruisce all'interno del sito.

L'intero sito web è stato sviluppato basandosi sui canoni della user experience che presenta l'evidente vantaggio di aumentare la soddisfazione e la fedeltà del cliente, minimizzando i tempi e le difficoltà di apprendimento, offrendo un'esperienza di navigazione piacevole e centrata sulle sue necessità. Sono state contattati centri d'assistenza, ogni singola fase nel lavoro di realizzazione del sito ha tenuto conto delle loro idee.

# Descrizione

<span id="page-3-1"></span>Ecomster è un centro assistenza che offrirà la possibilità a ciascun visitatore di fare un tour immaginario per conoscere meglio il sito, lo staff, le varie attività, localizzare attraverso una mappa la posizione precisa del centro e ricavare informazioni per raggiungerla, vedere le news e richiedere informazioni mediante il form. All' utente, iscritto al sito, gli verrà data l'opportunità di avere una propria area riservata. In essa, dopo essersi autenticato con username e password, egli potrà visualizzare lo storico delle attività svolte. L'amministratore potrà ricoprire tutte le funzioni svolte dall' utente, con in più la possibilità di gestire gli utenti, registrare e scegliere i trattamenti da assegnare ad ognuno.

# Capitolo 1 – Discovering

<span id="page-3-2"></span>Durante la prima fase di progettazione è stato utile effettuare un'analisi dettagliata sfruttando le tecniche del Discovering. Questa è servita come base per poter poi procedere adeguatamente nell'ideazione e progettazione del sito. La fase di Discovering è composta dai seguenti passi:

- Identificazione delle personas
- Acquisizione delle informazioni
- Analisi dei risultati
- Conclusioni.

**.** 

#### <span id="page-3-3"></span>1.1 Identificazione delle personas

Lo step preliminare ha riguardato l'individuazione del profilo degli utenti, la scelta delle tecniche e la raccolta delle informazioni. Per la raccolta delle informazioni sono state fondamentali le seguenti personas<sup>1</sup>:

<sup>1</sup> personas: personaggi creati per rappresentare i diversi tipi di utenti che potrebbero utilizzare un sito.

- Adolescenti e genitori in possesso di scarse capacità nel campo informatico
- Aziende che utilizzano apparecchi elettronici con alto rischio di guasto.
- Amministratori di altri centri assistenza

#### <span id="page-4-0"></span>1.2 Acquisizione delle informazioni

Per la raccolta delle informazioni si è deciso di utilizzare la tecnica dell'intervista one-to-one <sup>2</sup>in forma naturale a cui è seguito un questionario. La scelta è ricaduta su questa tipologia per motivi di praticità, facilità di analisi dei dati e per mantenere un rapporto diretto con utenti e stakeholder<sup>3</sup>.

#### <span id="page-4-1"></span>1.2.1 Interviste

1

Prima di procedere con le interviste, ad ogni soggetto è stato fatto compilare il seguente modulo:

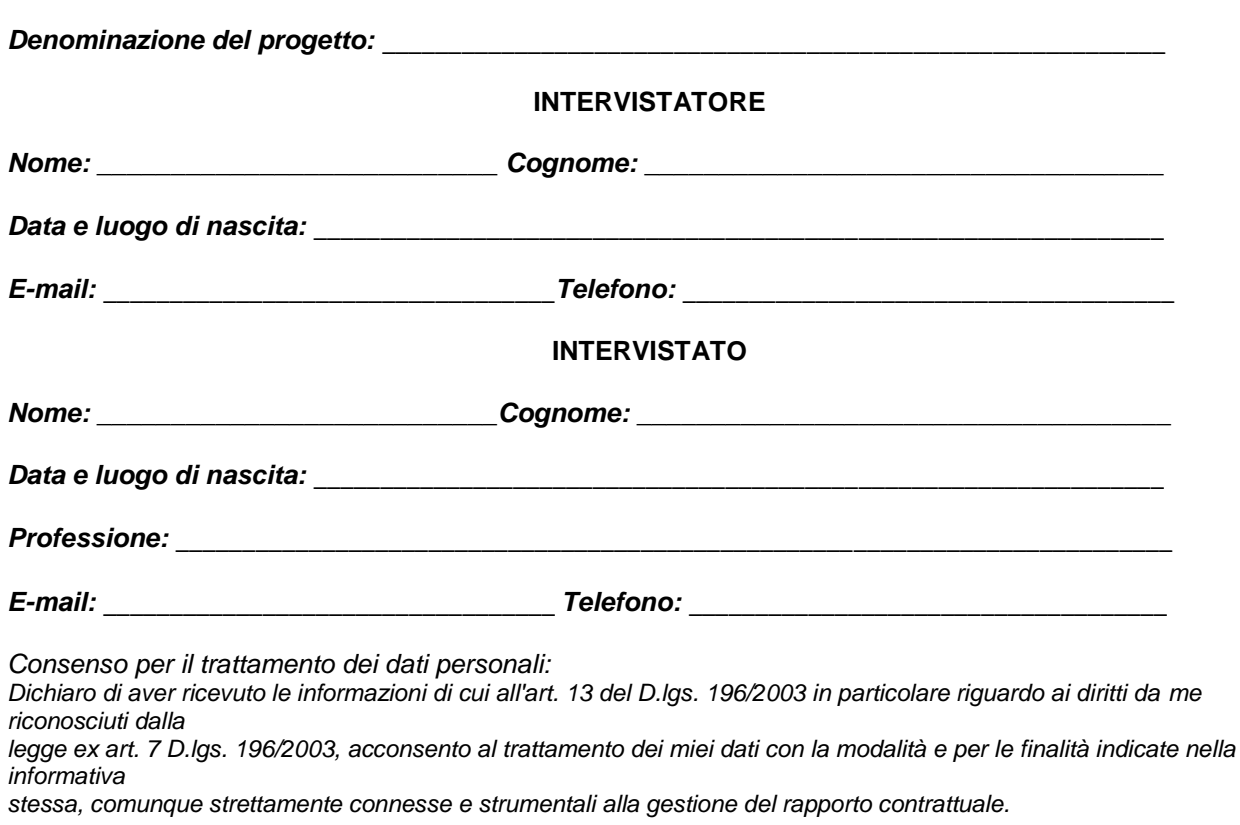

**LIBERATORIA INTERVISTE**

*DATA: \_\_\_\_\_\_\_\_\_\_\_\_\_\_\_ FIRMA: \_\_\_\_\_\_\_\_\_\_\_\_\_\_\_*

<sup>&</sup>lt;sup>2</sup> Intervista one-to-one: è una tecnica di indagine. Lo UX design intervista gli utenti finali del prodotto per rilevarne desideri, bisogni, abitudini, aspettative e esperienze.

<sup>3</sup> stakeholder: tutti i soggetti attivamente coinvolti in un progetto o in un'azienda.

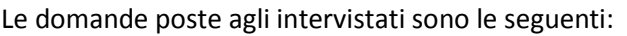

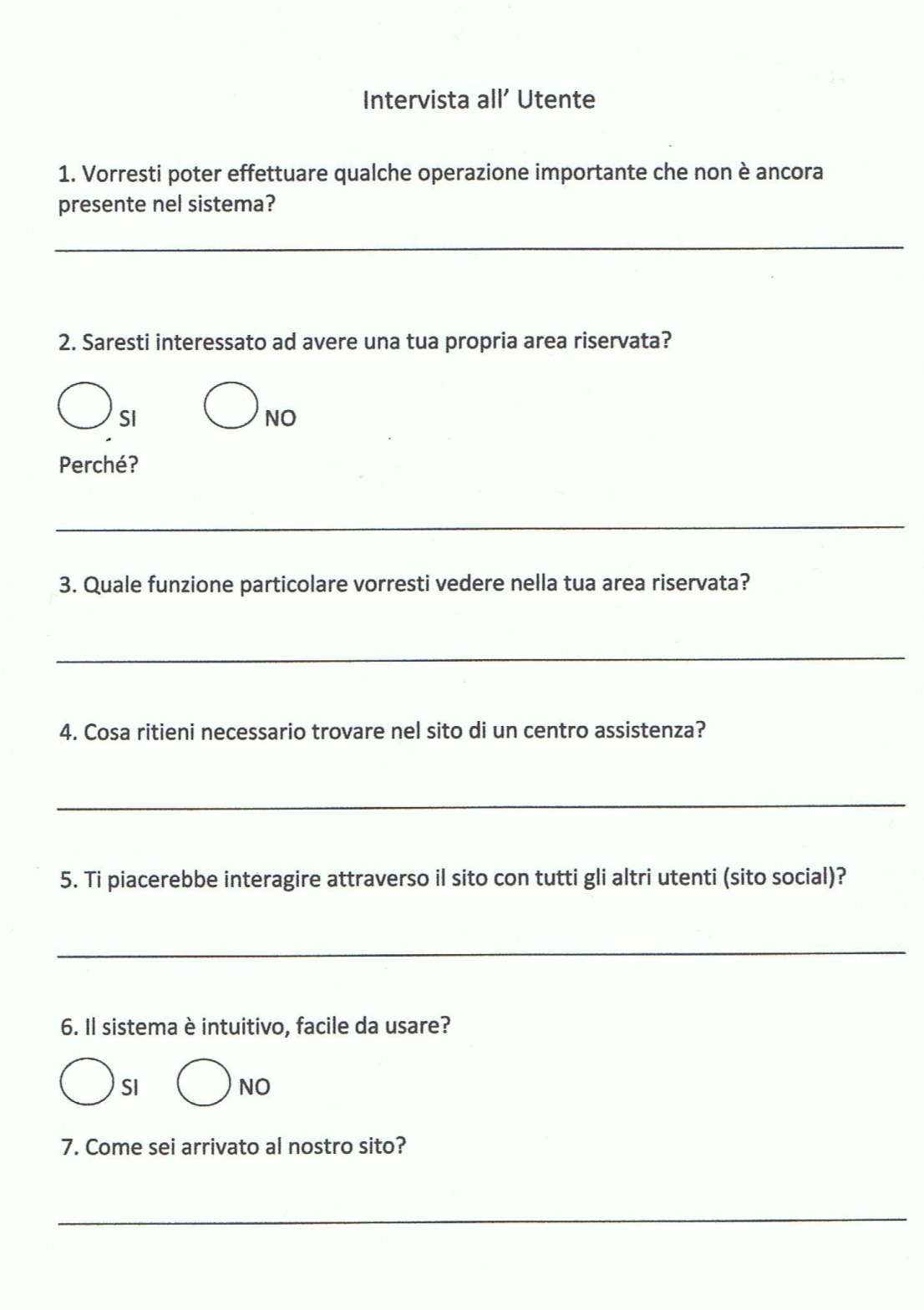

 $\overline{z}$ 

Riportiamo di seguito alcuni questionari compilati:

#### Intervista all' Utente

1. Vorresti poter effettuare qualche operazione importante che non è ancora presente nel sistema? omline Les Acquistos

2. Saresti interessato ad avere una tua propria area riservata?

**NO** SI

Perché?

Por vedere dirumon a cui partecipo

3. Quale funzione particolare vorresti vedere nella tua area riservata?

Nenuna

4. Cosa ritieni necessario trovare nel sito di un centro assistenza?

paribilità di requistare transite parmigle di esperti.  $20$ 

5. Ti piacerebbe interagire attraverso il sito con tutti gli altri utenti (sito social)?

6. Il sistema è intuitivo, facile da usare?

**NO** SI

7. Come sei arrivato al nostro sito?

Isamite un conoscinte

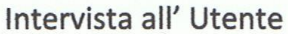

1. Vorresti poter effettuare qualche operazione importante che non è ancora presente nel sistema?

POPER VENERE LA COMPARIBICIPÀ NEI PEZZI HARDWARE

2. Saresti interessato ad avere una tua propria area riservata?

**NO** SI

Perché?

PIER UNA MIRIORE INTERAZIONE COL SITO

3. Quale funzione particolare vorresti vedere nella tua area riservata? .

 $\frac{1}{2}$ 

4. Cosa ritieni necessario trovare nel sito di un centro assistenza?

LA POSSIBILIER DI AVERE INFORMAZIONI RETTAGLISTE

5. Ti piacerebbe interagire attraverso il sito con tutti gli altri utenti (sito social)?

 $S$   $\epsilon$ 

6. Il sistema è intuitivo, facile da usare?

**NO SI** 

7. Come sei arrivato al nostro sito?

TRAMITE UN CONOSCENTE

#### Intervista al Cliente

1. Vorresti poter effettuare qualche operazione importante che non è ancora presente nel sistema?

No Mr me so sine esti

2. Saresti interessato ad avere una tua propria area riservata?

 $\overline{\mathsf{S}}$ **NO** 

Perché?

Per noter juster myles ale mili interessi

3. Quale funzione particolare vorresti vedere nella tua area riservata?

stry loand de tutto es ela freeso Una

4. Cosa ritieni necessario trovare nel sito di un centro assistenza?

Assistmme e ouplook immediate

5. Ti piacerebbe interagire attraverso il sito con tutti gli altri utenti (sito social)?

psece permisser la pie operan par elli. Dévio  $m<sub>n</sub>$ 

Je penste un consider

6. Il sistema è intuitivo, facile da usare?

**NO** SI

7. Come sei arrivato al nostro sito?

### <span id="page-9-0"></span>1.3. Analisi dei Risultati

Ecco una rappresentazione sintetica dei dati in nostro possesso attraverso l'analisi delle informazioni ricevute.

## <span id="page-9-1"></span>1.3.1. Analisi delle Interviste

Dall'analisi delle interviste svolte dai clienti, risulta indispensabile prestare particolare attenzione ai seguenti aspetti:

- Facilità di utilizzo
- Chiarezza nell'organizzazione dei contenuti
- Presenza di sezioni dedicate a statistiche e risultati
- Presenza di un modulo di contatto con la società
- Presenza di una sezione news aggiornata periodicamente
- Necessità di grafica e design accattivanti e coinvolgenti.

### <span id="page-9-2"></span>1.3.2 Analisi dei Questionari

I dati ottenuti attraverso i questionari sono stati elaborati, e i risultati sono:

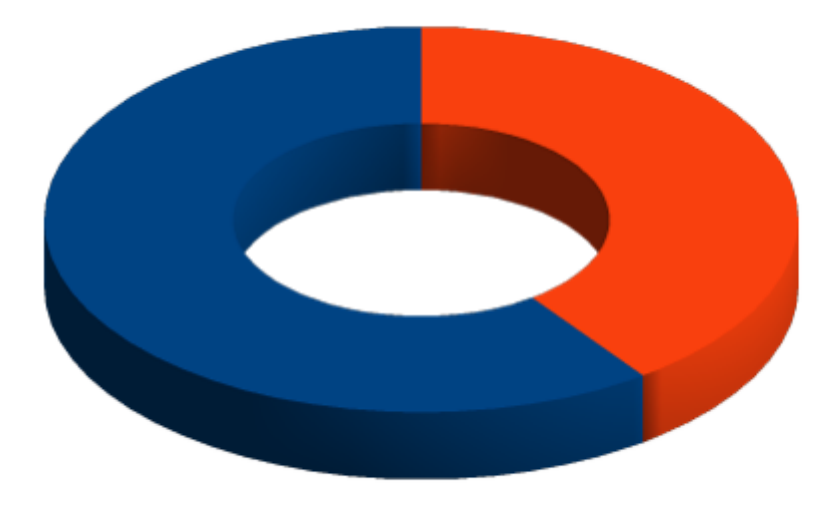

Utenti che conoscono siti web riservati all'assistenza

Utenti che non ne sono a conoscenza

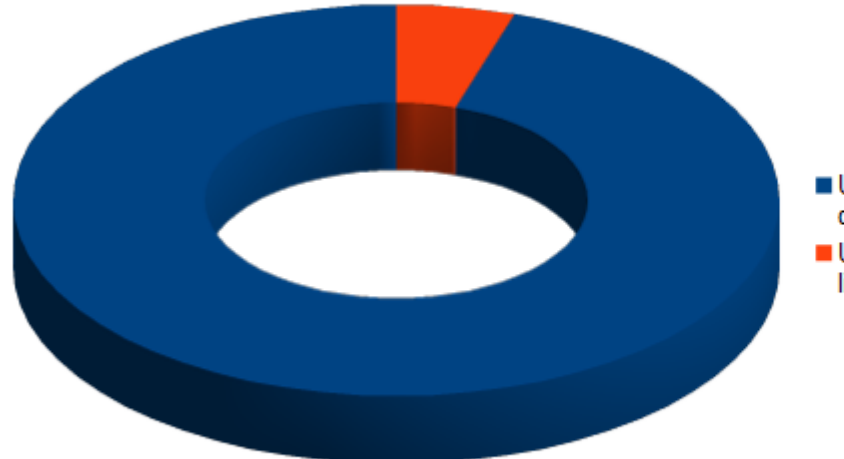

Utenti che si affiderebbero a questa tipologia di sito web

Utenti che preferiscono uti-<br>lizzare metodi tradizionali

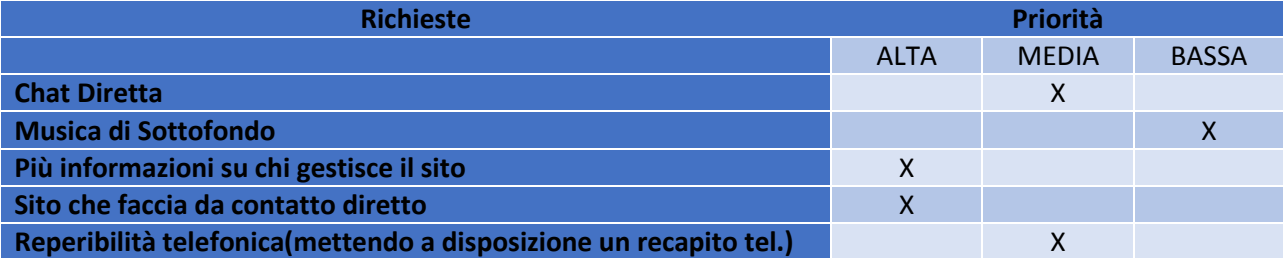

### <span id="page-10-0"></span>1.4. Conclusioni

Le opinioni delle personas sono state utili a orientare le decisioni riguardo le sezioni e i contenuti del sito, aggiungendo una componente del mondo reale alla progettazione. Analizzando i dati estrapolati in questa fase appare indispensabile la presenza delle seguenti sezioni:

- Sezione news
- Sezione contatti
- Informazioni su chi gestisce
- Reperibilità telefonica.

# Capitolo 2 – Codesigning

<span id="page-11-0"></span>In seguito ai dati raccolti precedentemente, in questa fase, si è dato inizio alla progettazione del prodotto attraverso due modalità:

- Le tecniche di **brainstorming**
- Le tecniche di **card sorting**

### <span id="page-11-1"></span>2.1. BrainStorming

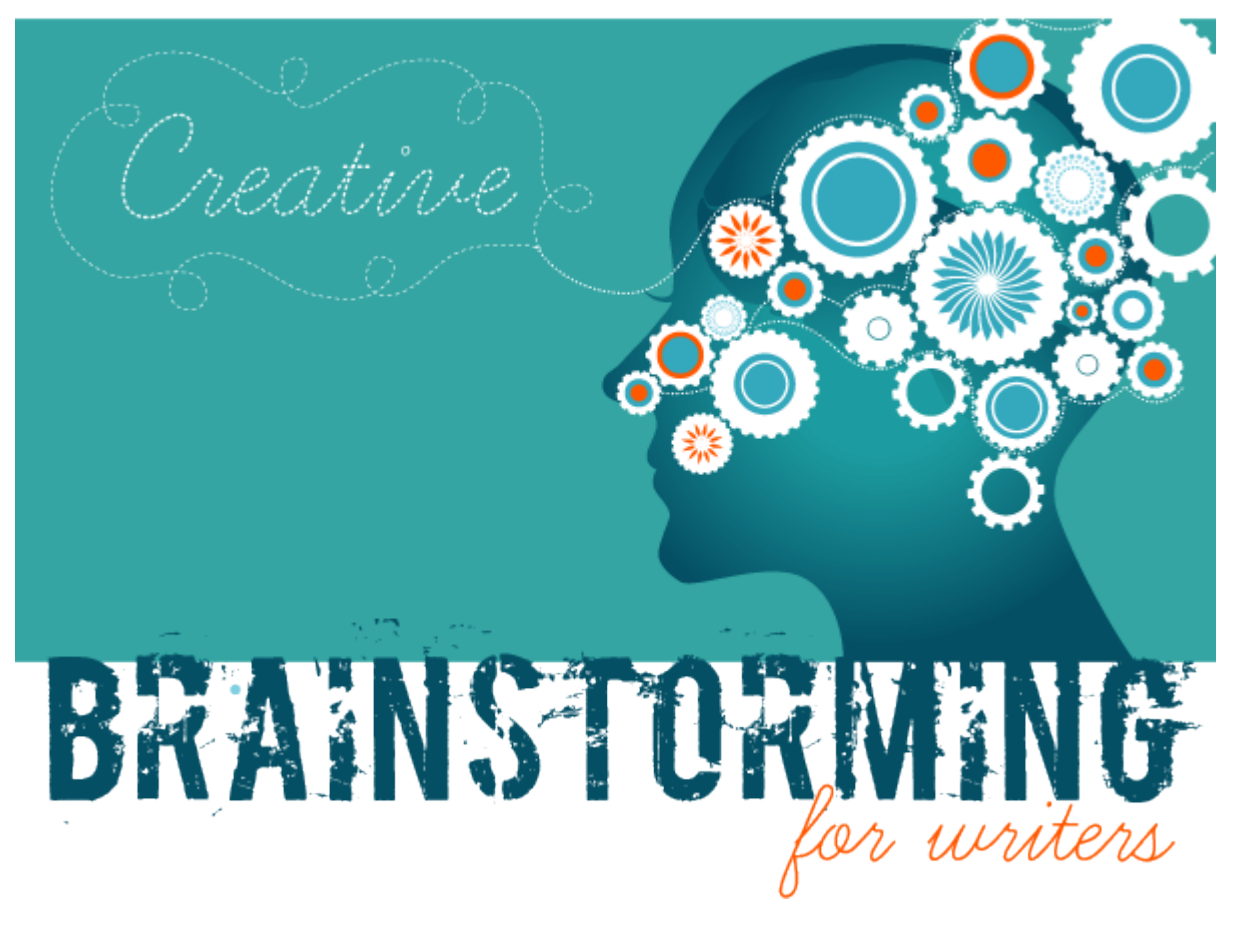

Brainstorming è un termine inglese che significa letteralmente tempesta di cervelli. Questa espressione è entrata nell'uso comune per indicare una modalità di lavoro di gruppo in cui viene sfruttato il gioco creativo dell'associazione di idee: la finalità è fare emergere diverse possibili soluzione di un problema. Le tecniche di brainstorming sono state sfruttate per produrre nuove idee attraverso un confronto continuo tra il team, gli utenti, le aziende ed altri esperti.

Nel caso in esame, in particolare, è stato fatto il *brainstorming* in due fasi distinte:

• inizialmente con i membri del **personale** e con gli **utenti**;

•successivamente, sfruttando la conoscenza del Professore e le idee degli studenti. La pagina in cui abbiamo messo in pratica i consigli si presenta come si vede nel *mockup di livello zero* di seguito presentato:

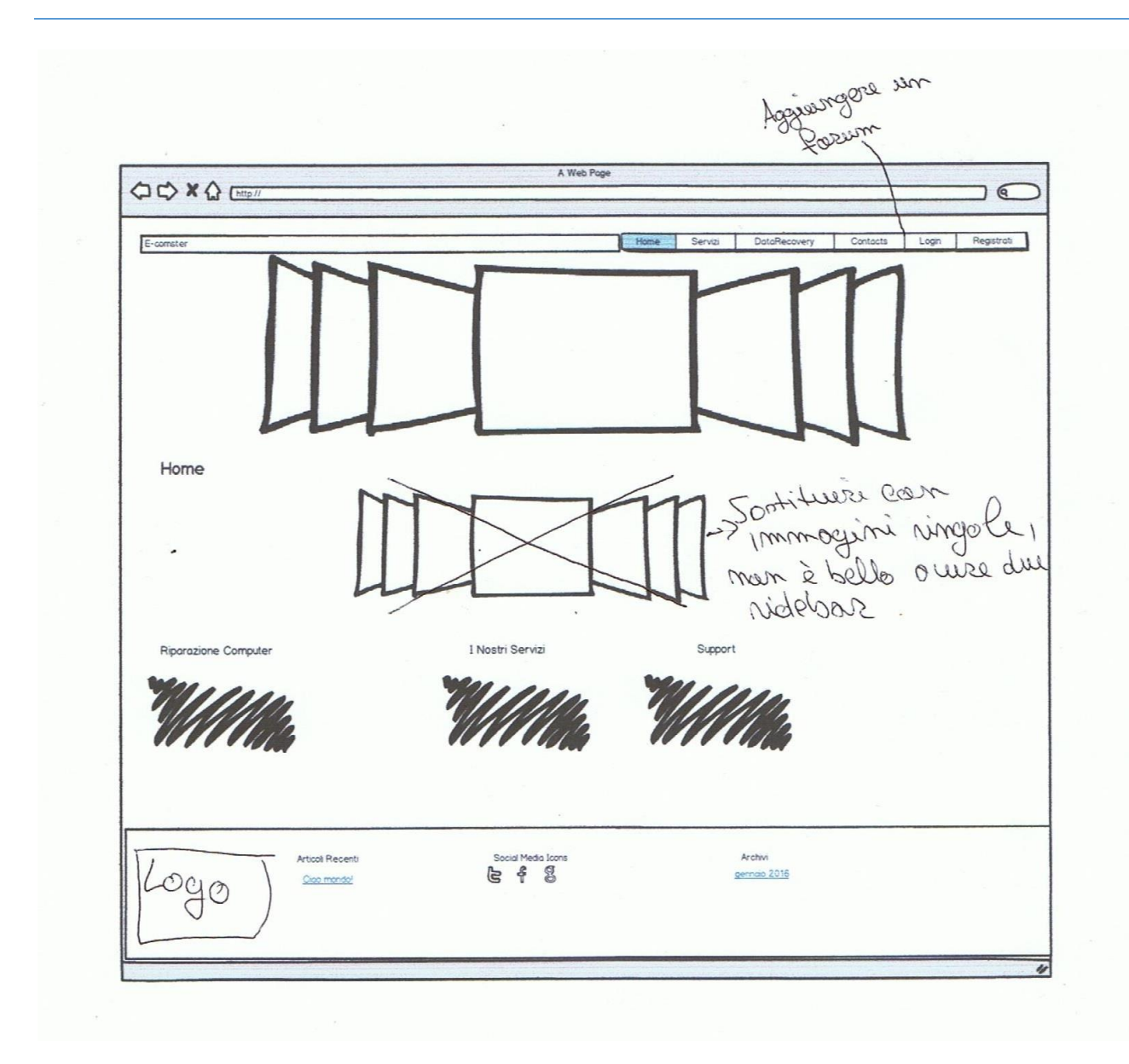

In seguito ad una riflessione interna del team e ad uno scambio di idee con gli studenti, si è messo in evidenza il fatto che la pagina principale risultava completamente priva di informazioni. È stato proposto dunque di apportare varie migliorie, tra cui: aggiungere un forum, eliminare il secondo slider, etc.

Si è pensato bene quindi di cambiare *template*, in modo che il visitatore esterno possa trarre le informazioni a lui utili in pochi semplici *click*.

# <span id="page-13-0"></span>2.2. Card Sorting

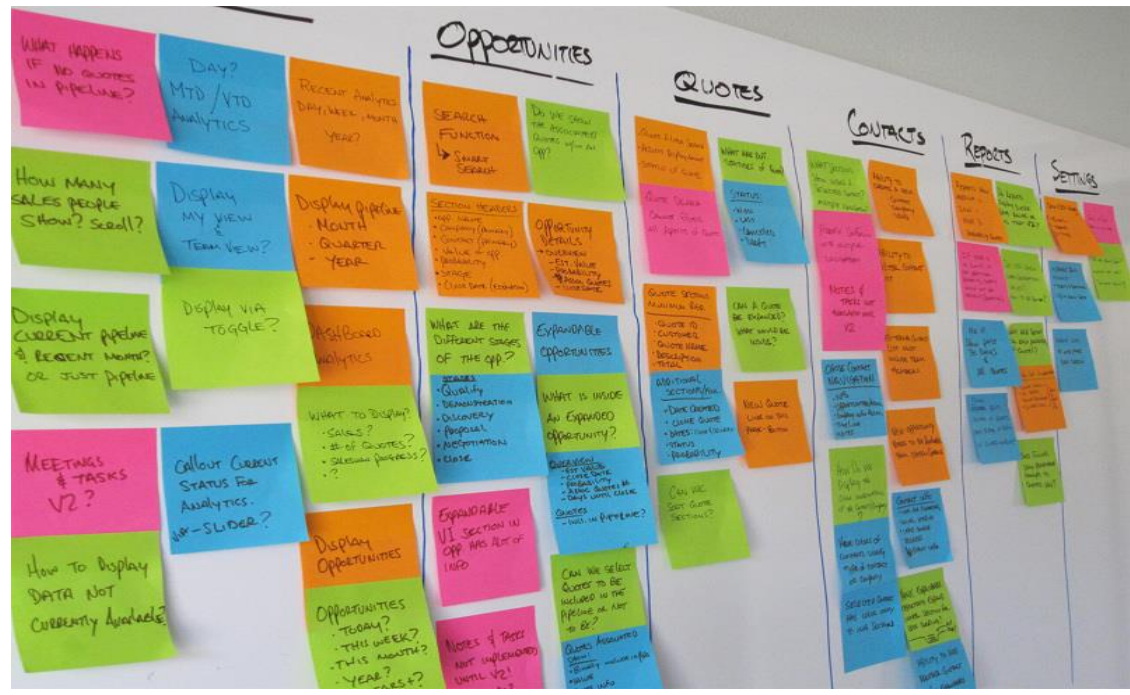

<span id="page-13-1"></span>È una tecnica molto diffusa nello **user experience** design: serve a coinvolgere gli utenti finali nella progettazione. Attraverso una rappresentazione su cartoncini delle varie aree del sito si invita le persone ad organizzarle secondo la propria logica. Questa tecnica è stata fondamentale per definire uno schema di navigazione nel sito.

# Capitolo 3 – Progettazione

Dopo aver raccolto tutte le informazioni, analizzato i dati e organizzato i contenuti, è stata costruita l'architettura informativa. Questa comprende le seguenti fasi:

- Struttura del contenuto
- Wireframe
- Mockup
- Realizzazione del logo
- Flow chart
- Adattamento al CMS scelto.

## <span id="page-14-0"></span>3.1. Struttura del Contenuto

Per collegare tra di loro i contenuti è stata utilizzata la struttura gerarchica, che si basa su un sistema che si dipana dalla home in macro-aree, le quali si dividono a loro volta in aree e sottoaree. La scelta è ricaduta su questo tipo di struttura per due motivi: sicurezza dell'utente e facilità di gestione. La criticità di tale struttura, rappresentata dal fatto che ogni argomento ha un'unica e determinata collocazione (questo comporta un rischio maggiore di fallimento nel recupero dell'informazione).

#### <span id="page-14-1"></span>3.1.1. Mappa del Sito

Il risultato delle considerazioni fatte in precedenza è la seguente mappa:

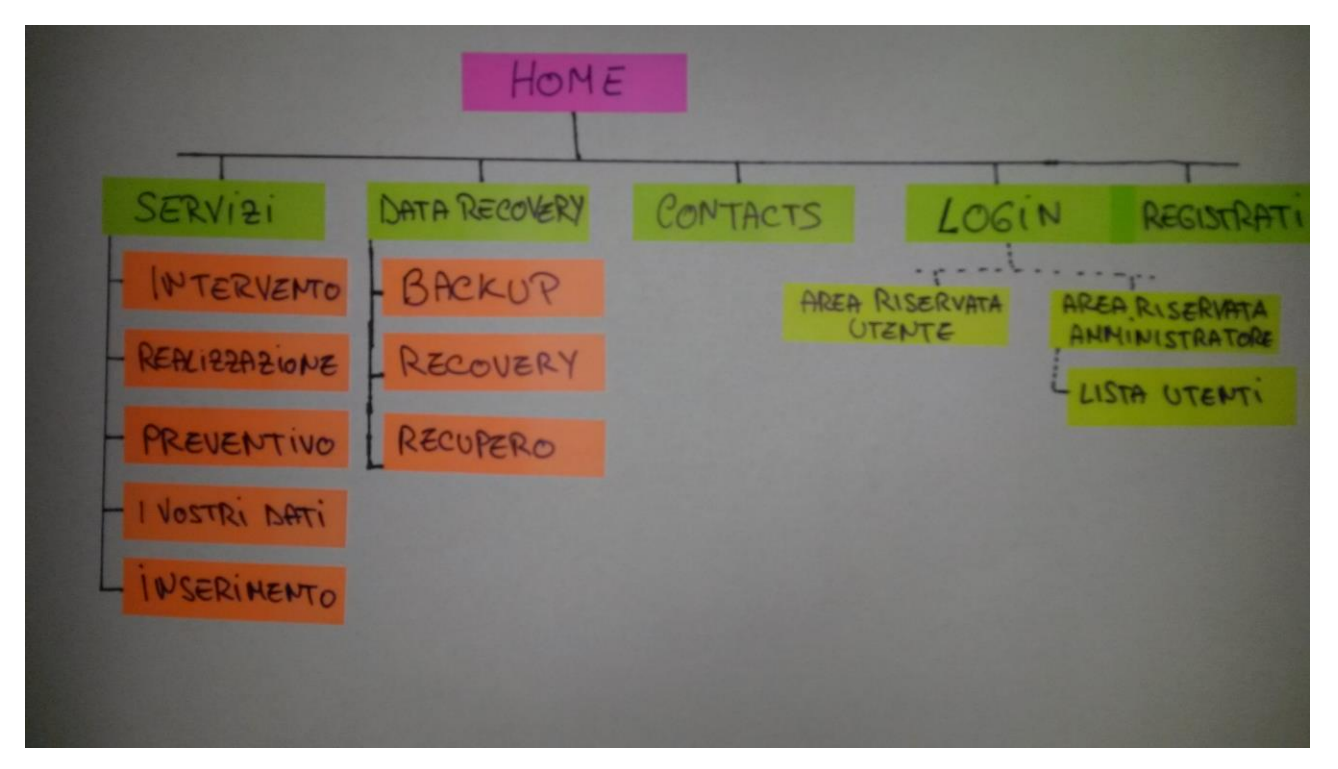

### <span id="page-15-0"></span>3.2. Wireframe

In informatica, wireframe indica un tipo di rappresentazione grafica. Con questo metodo vengono disegnati soltanto i bordi dell'oggetto, il quale di fatto resta trasparente al suo interno (sembrando, appunto, costruito con il "fil di ferro"), sono estremamente utili in quanto permettono di individuare subito le dinamiche del progetto.

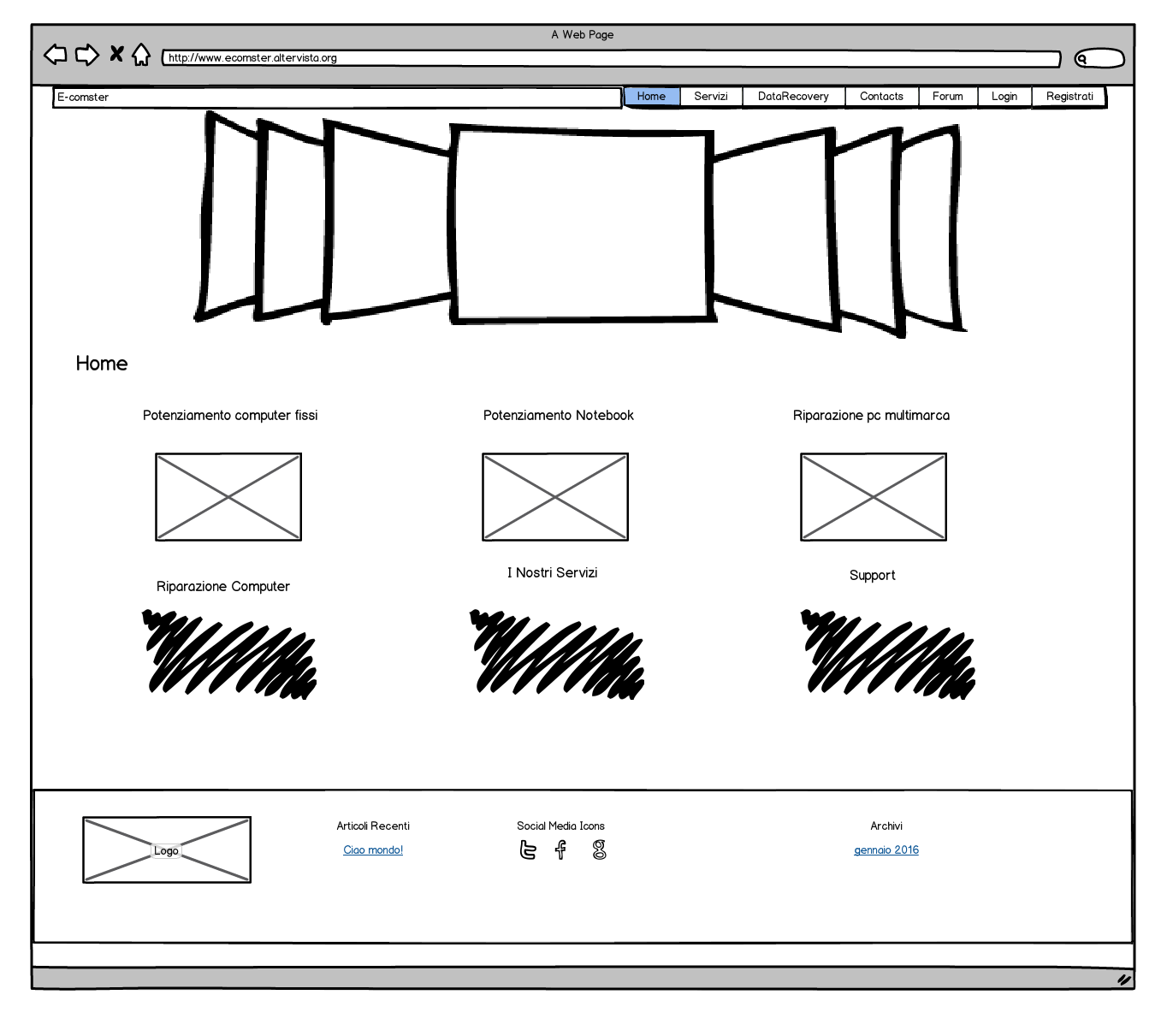

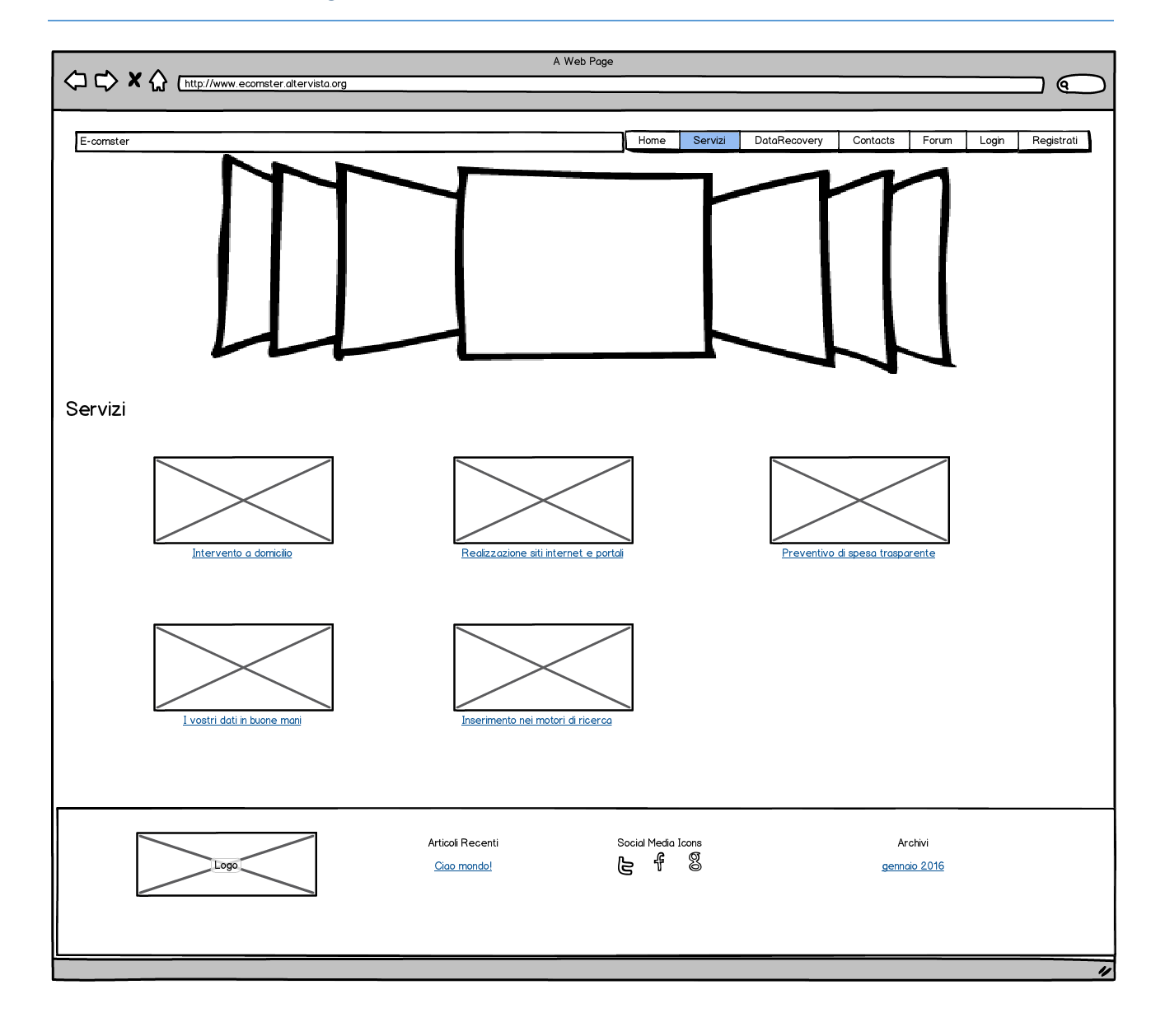

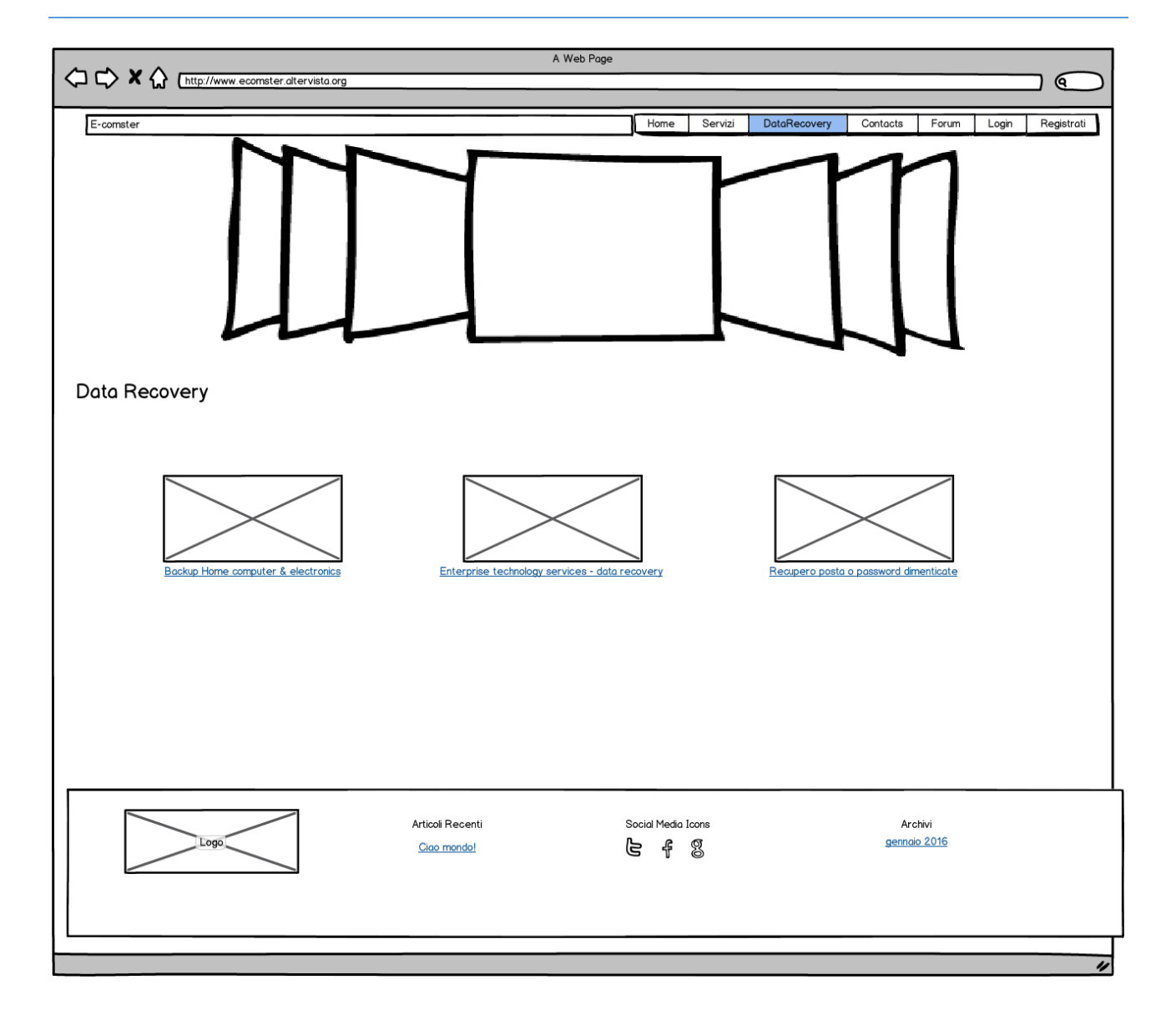

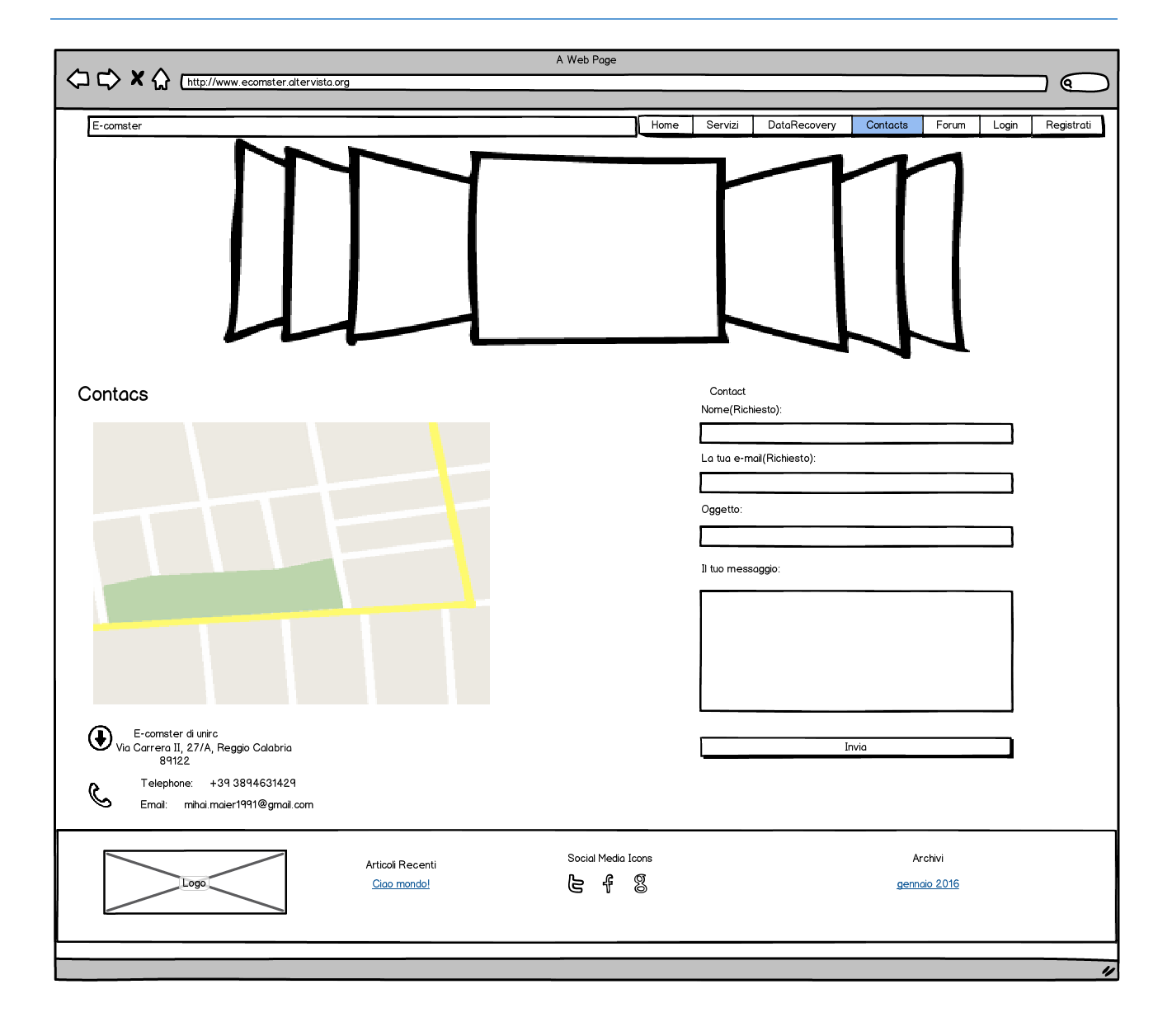

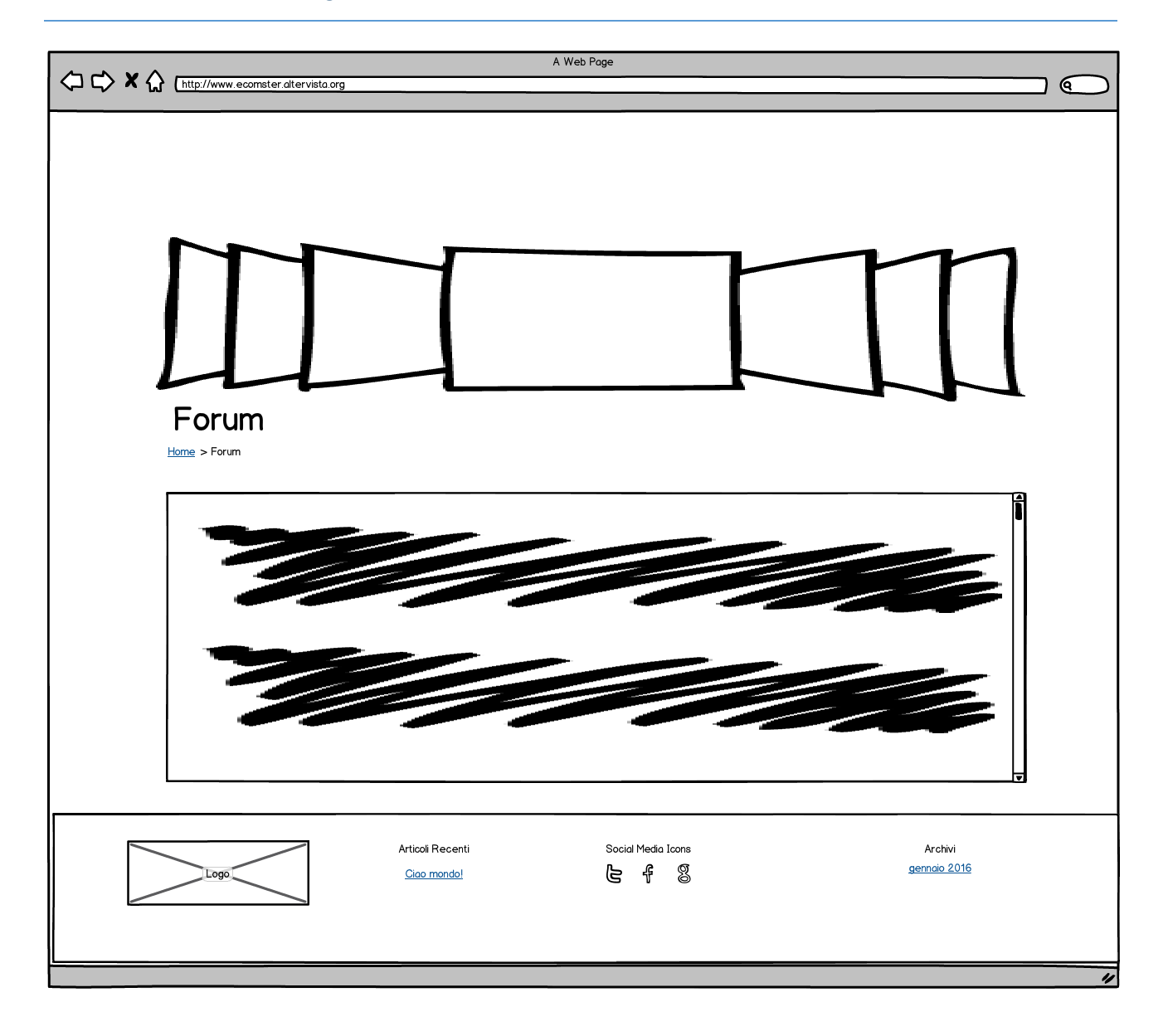

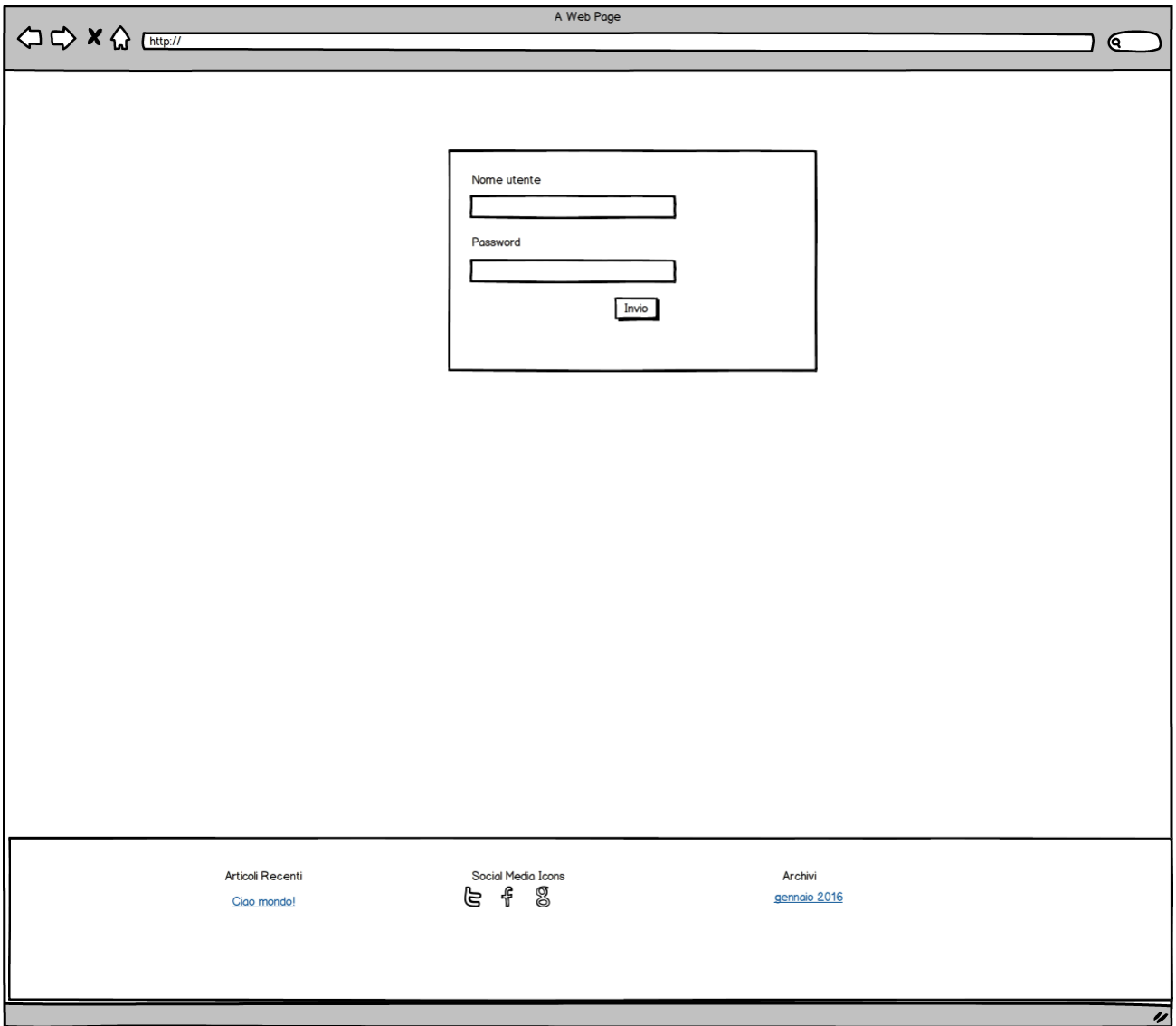

#### <span id="page-21-0"></span>3.3 Mockup

Un mockup è una rappresentazione statica del progetto in fase di sviluppo dalla qualità medio-alta, di solito è un progetto grafico molto dettagliato, a volte coincide con il progetto finale vero e proprio. Ecco come si è svolta l'evoluzione dei singoli mockup:

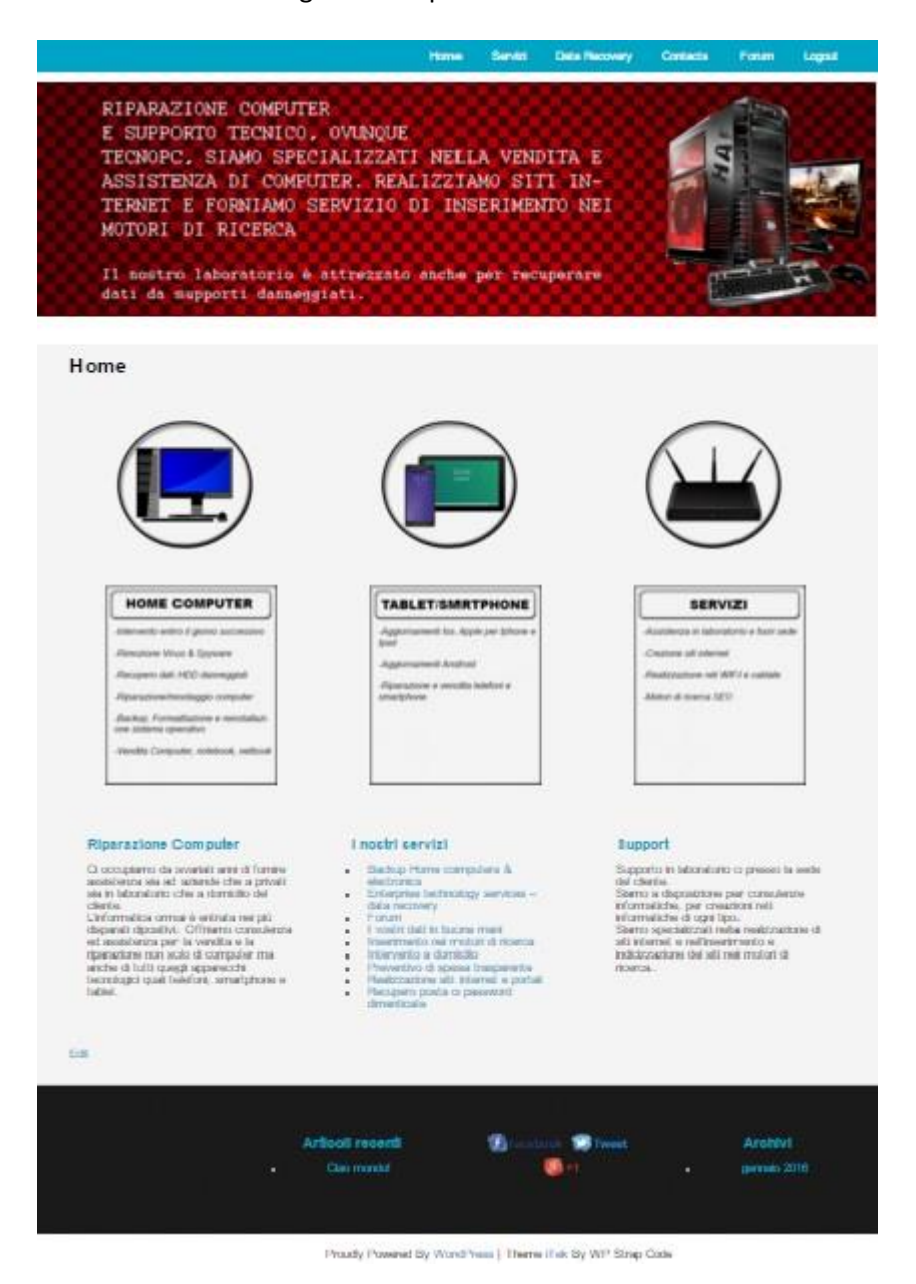

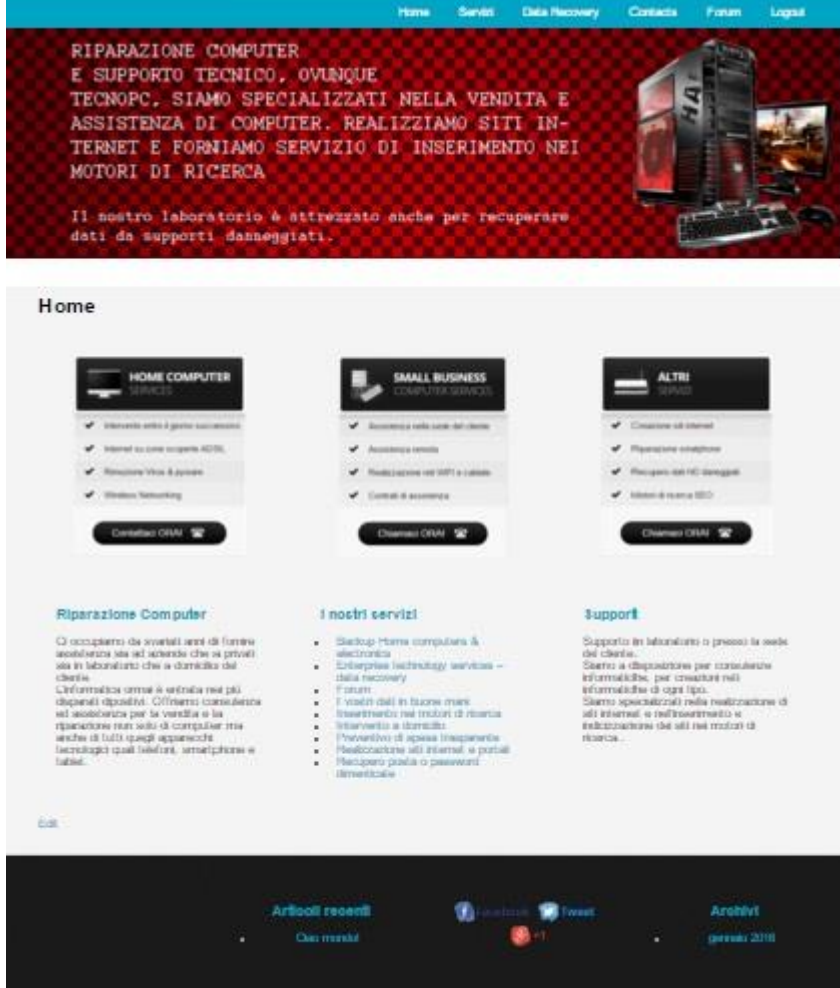

Proudly Powered By Word Youn | Theme (Feli, By WP Strap Code)

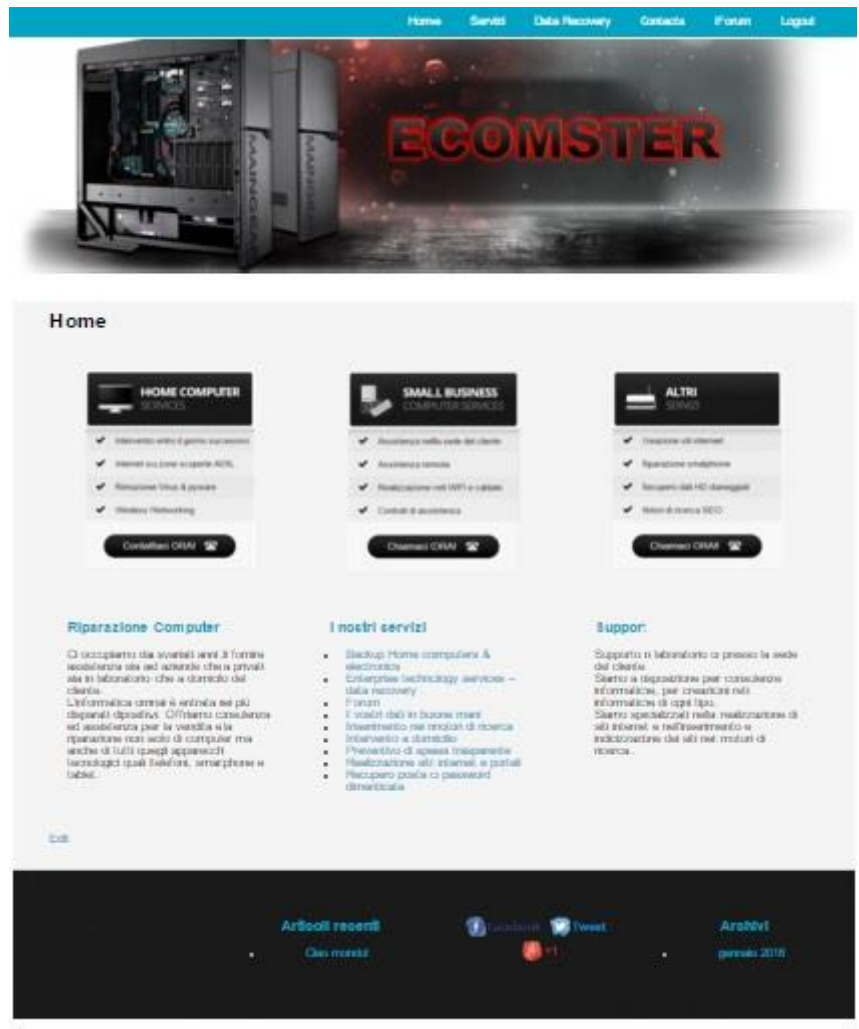

Popudy Powered By WordPress | Theme (Tel: By WP Strap Code

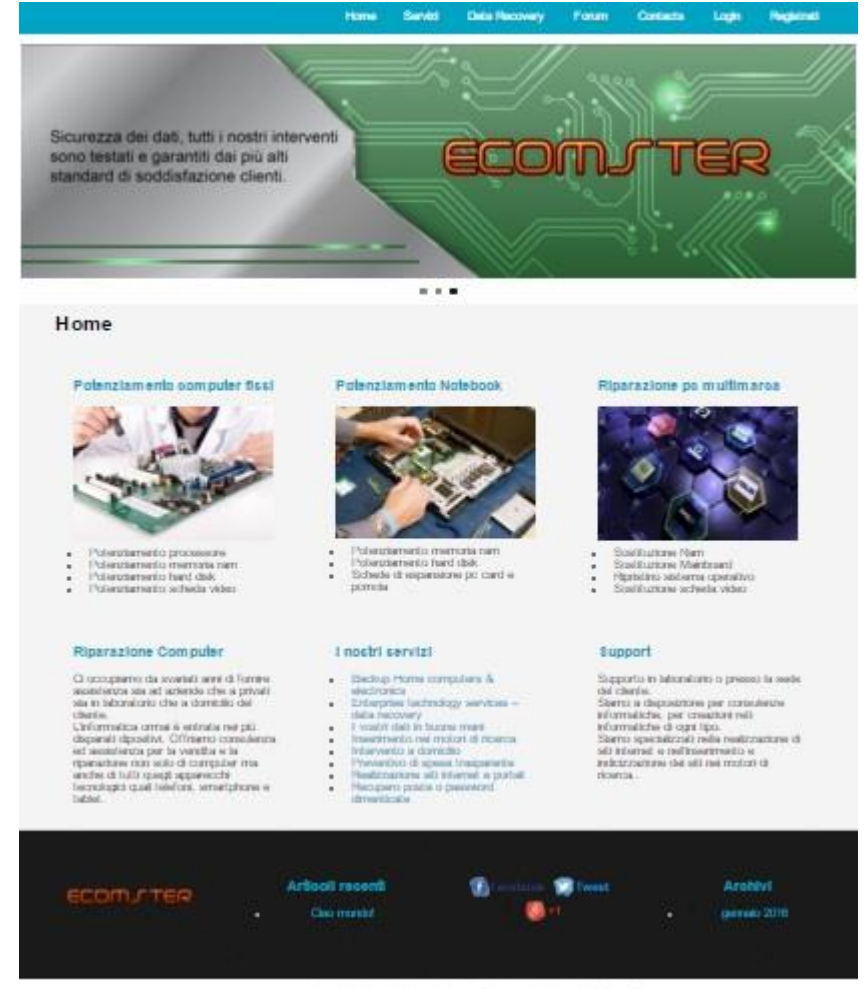

Proudly Powered By WordPress | Theme (Fel: By WIP Stop Code)

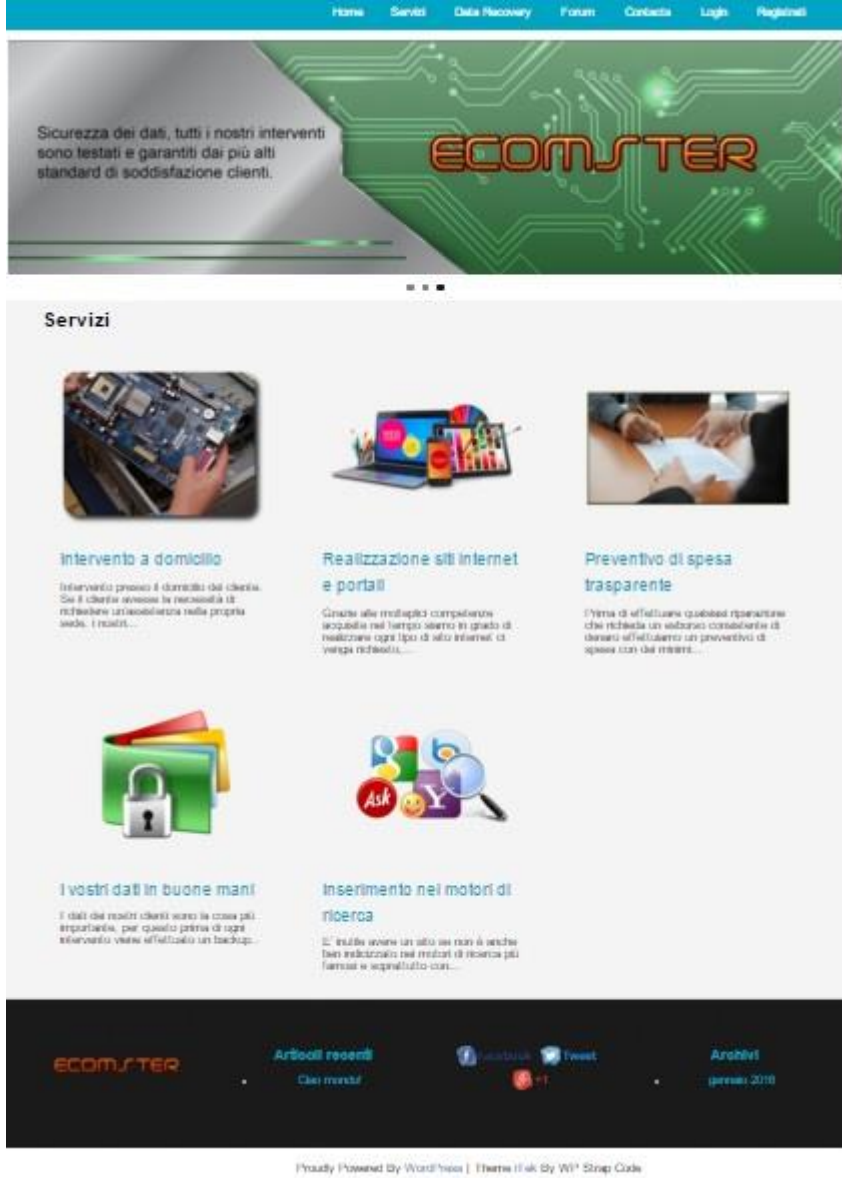

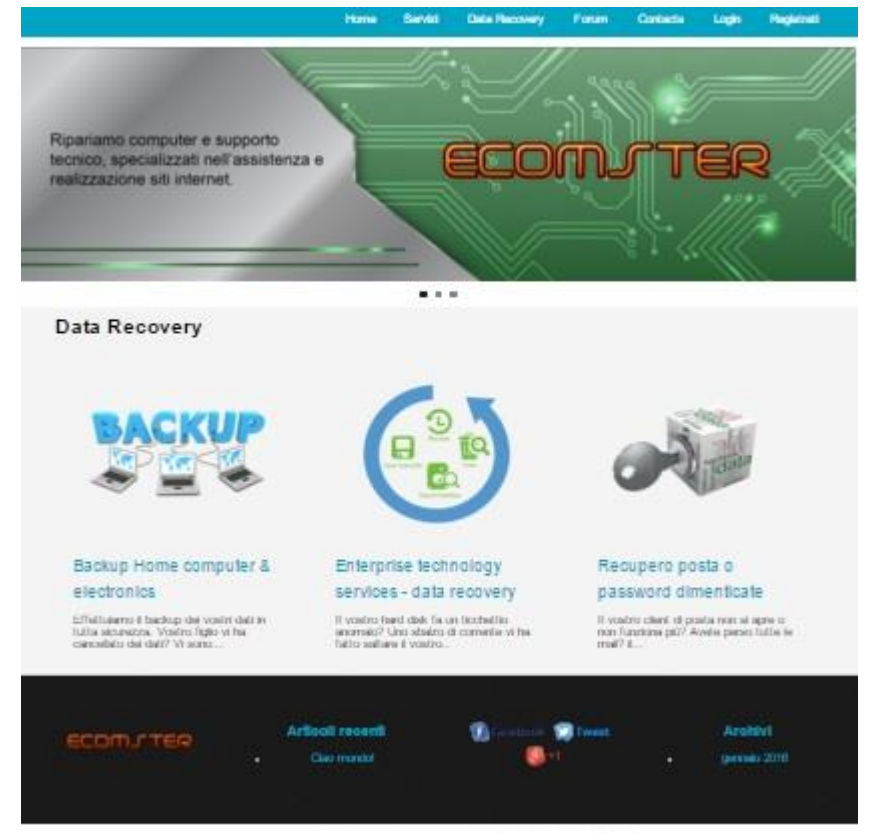

Proudly Powered By WordPress | Theme If at By WP Strap Code

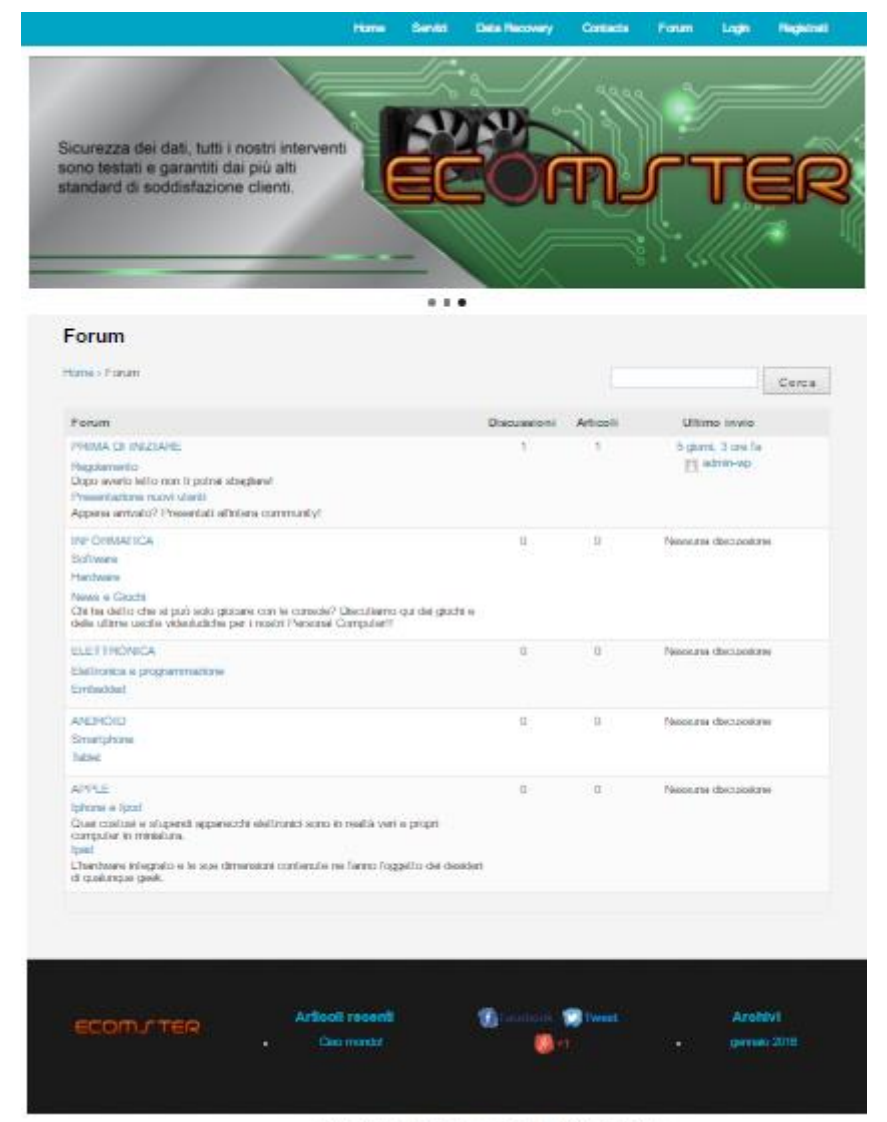

Proudy Powered By Word Years | Theme II als By WIP Strap Code

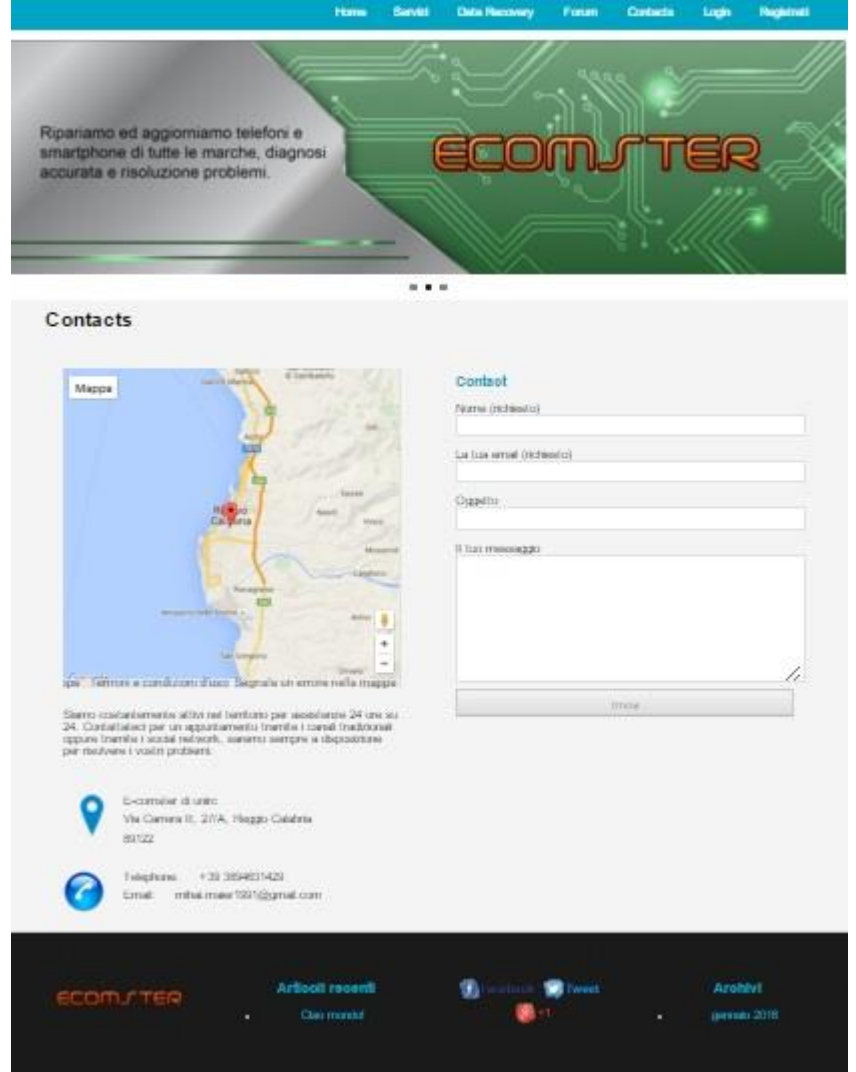

Proudy Powered By WordPress | Theme (Full By WP Strep Code)

#### Ingegneria del software: www.ecomster.altervista.org

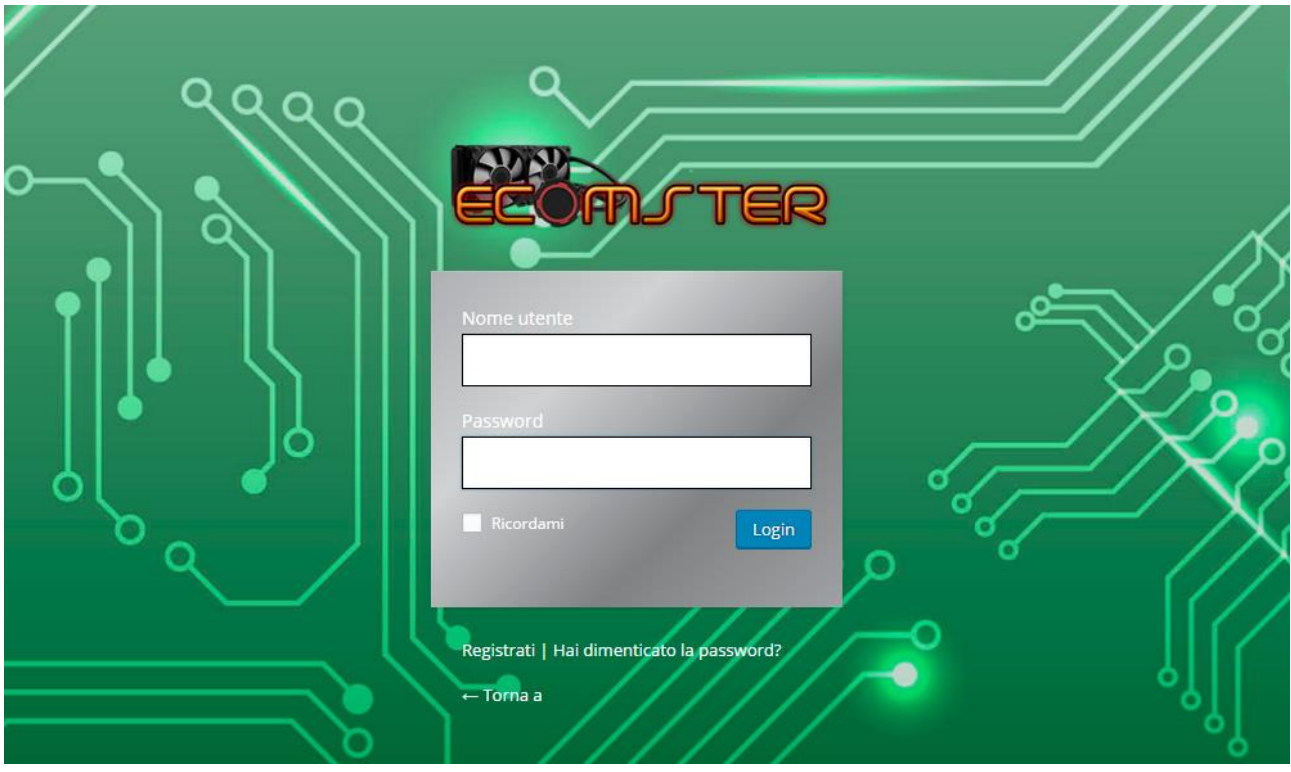

#### <span id="page-30-0"></span>3.4 Realizzazione del Logo

Il logo sta alla base della comunicazione di ogni azienda, è il **"**volto" che viene presentato ai clienti, il punto di riferimento che ogni utente cerca. Nel corso del tempo sono state effettuate diverse modifiche al logo, anche grazie ai numerosi brainstorming tenutesi durante il corso di ingegneria del software.

Evoluzione del logo nel corso del tempo:

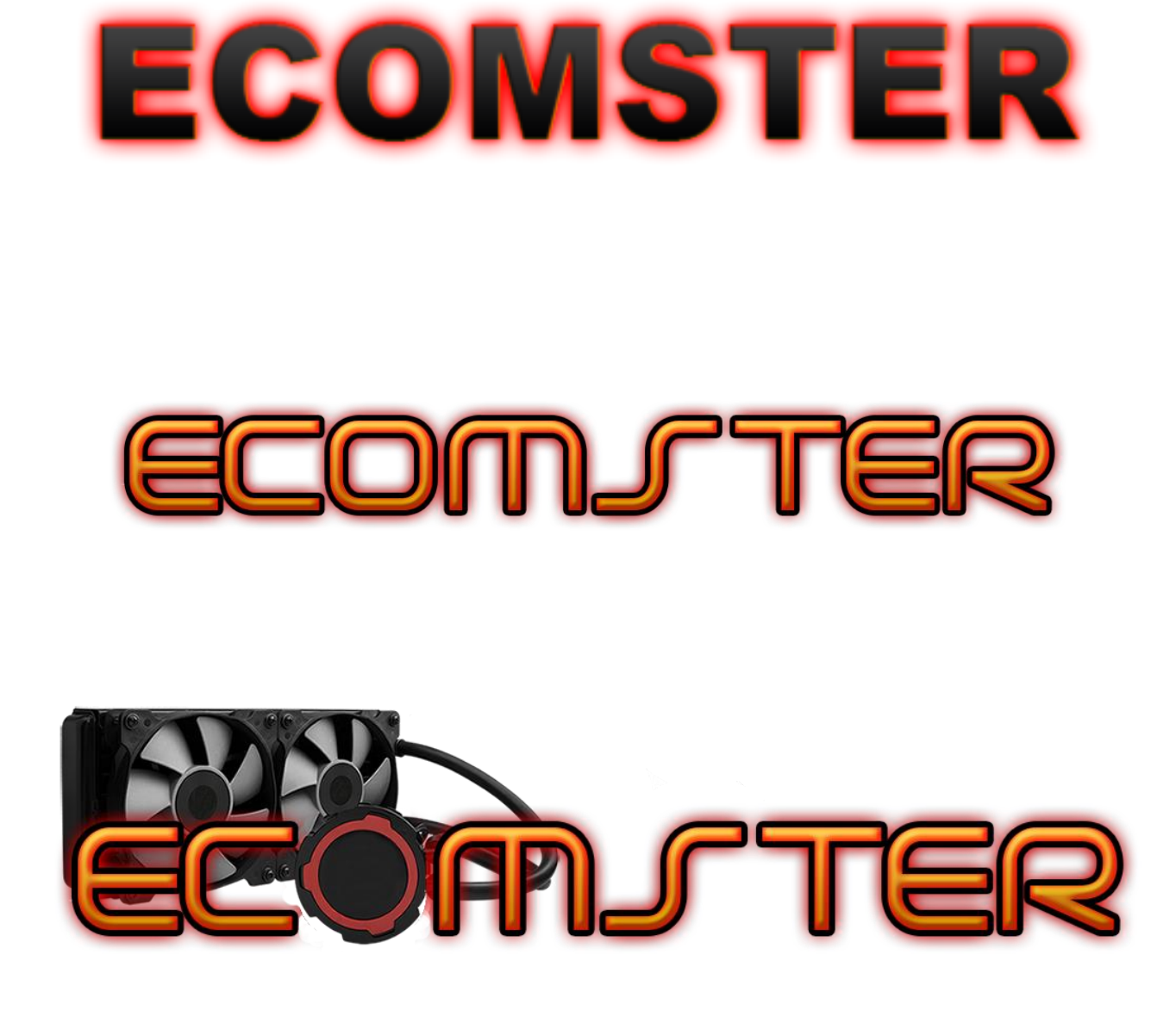

#### <span id="page-31-0"></span>3.5 Flowchart

I flow chart sono i diagrammi di flusso, attraverso i quali è possibile rappresentare il funzionamento di un servizio, un'interazione o un processo. Di seguito vengono riportati diversi flow chart da noi realizzati:

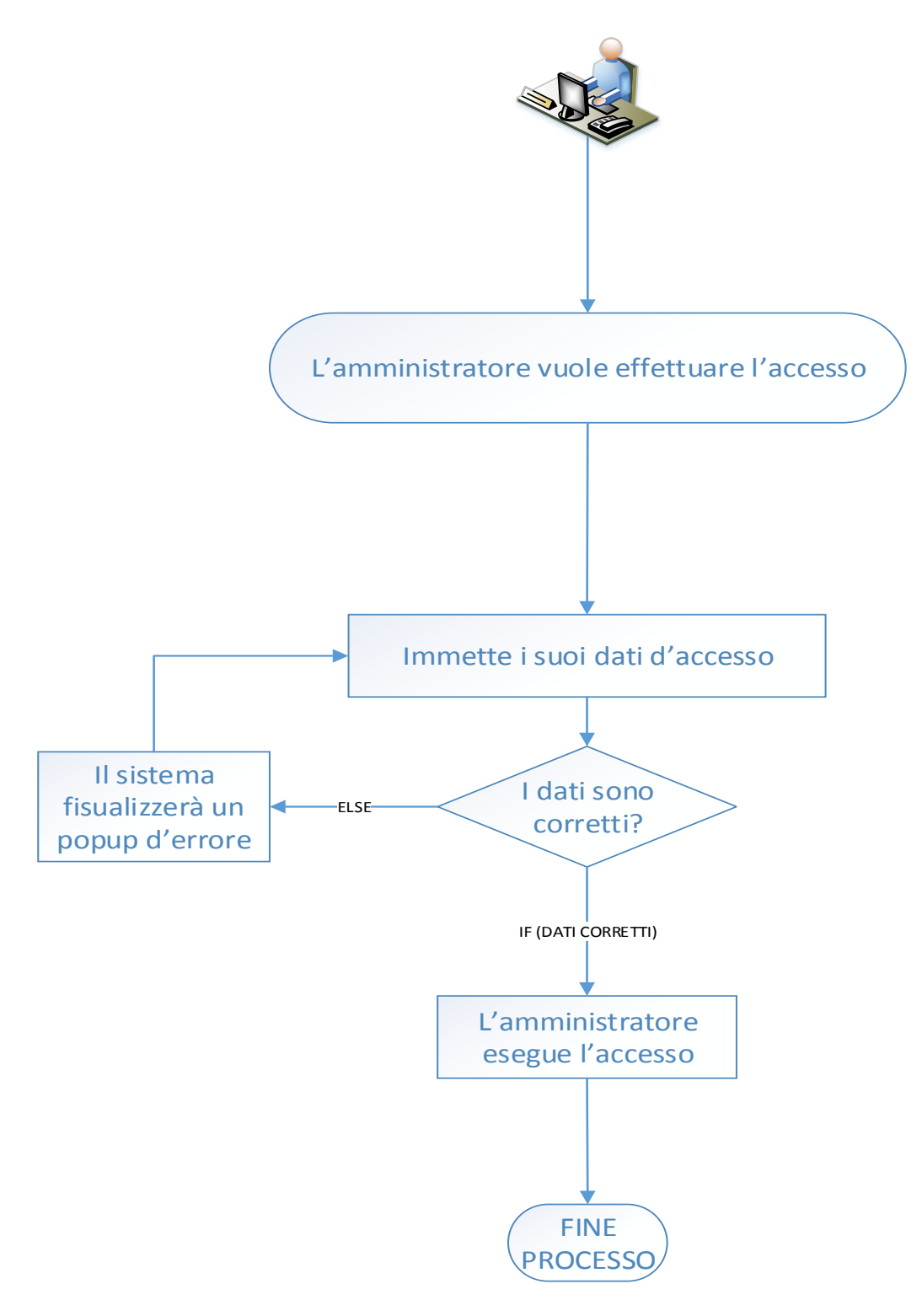

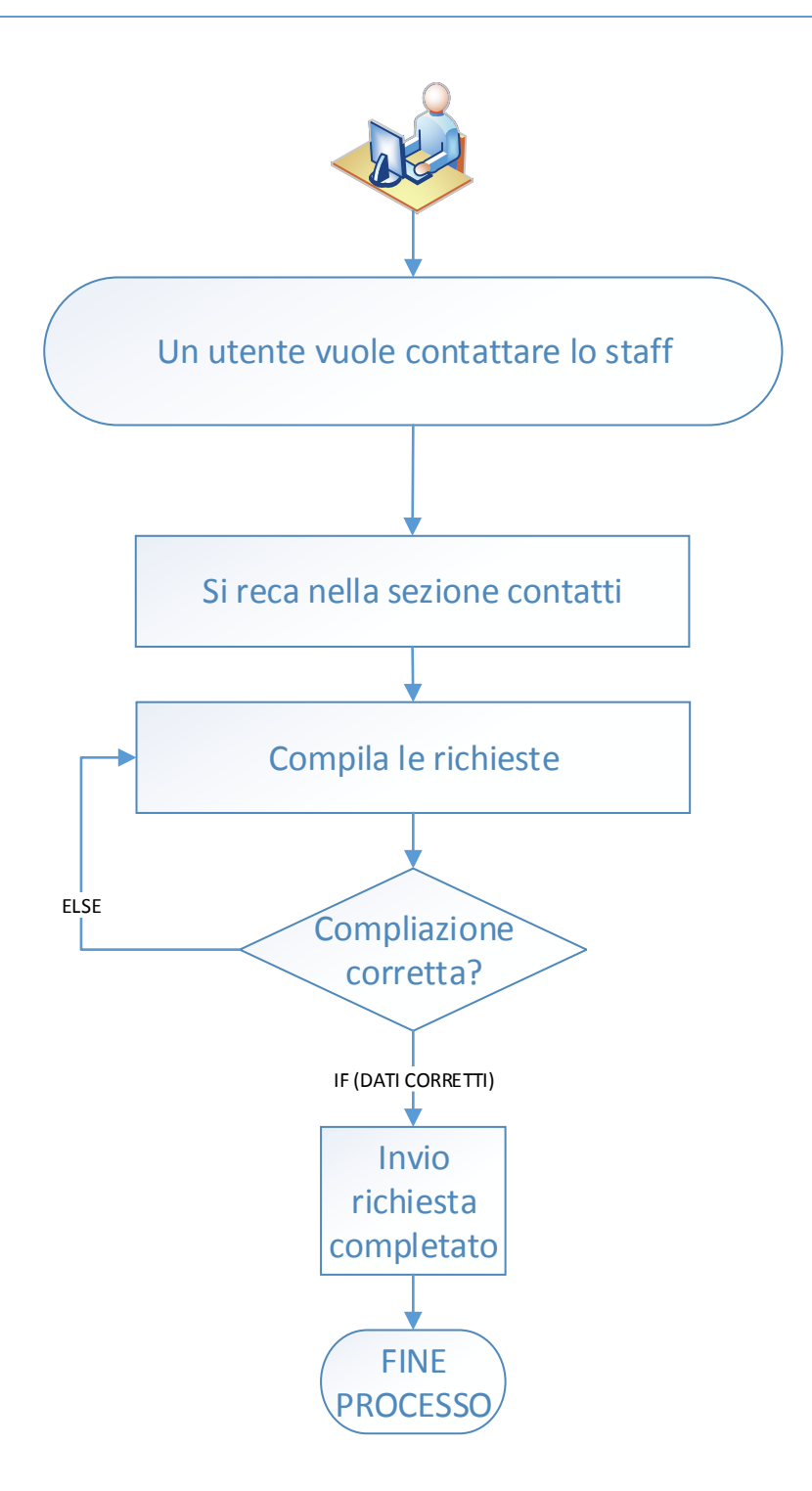

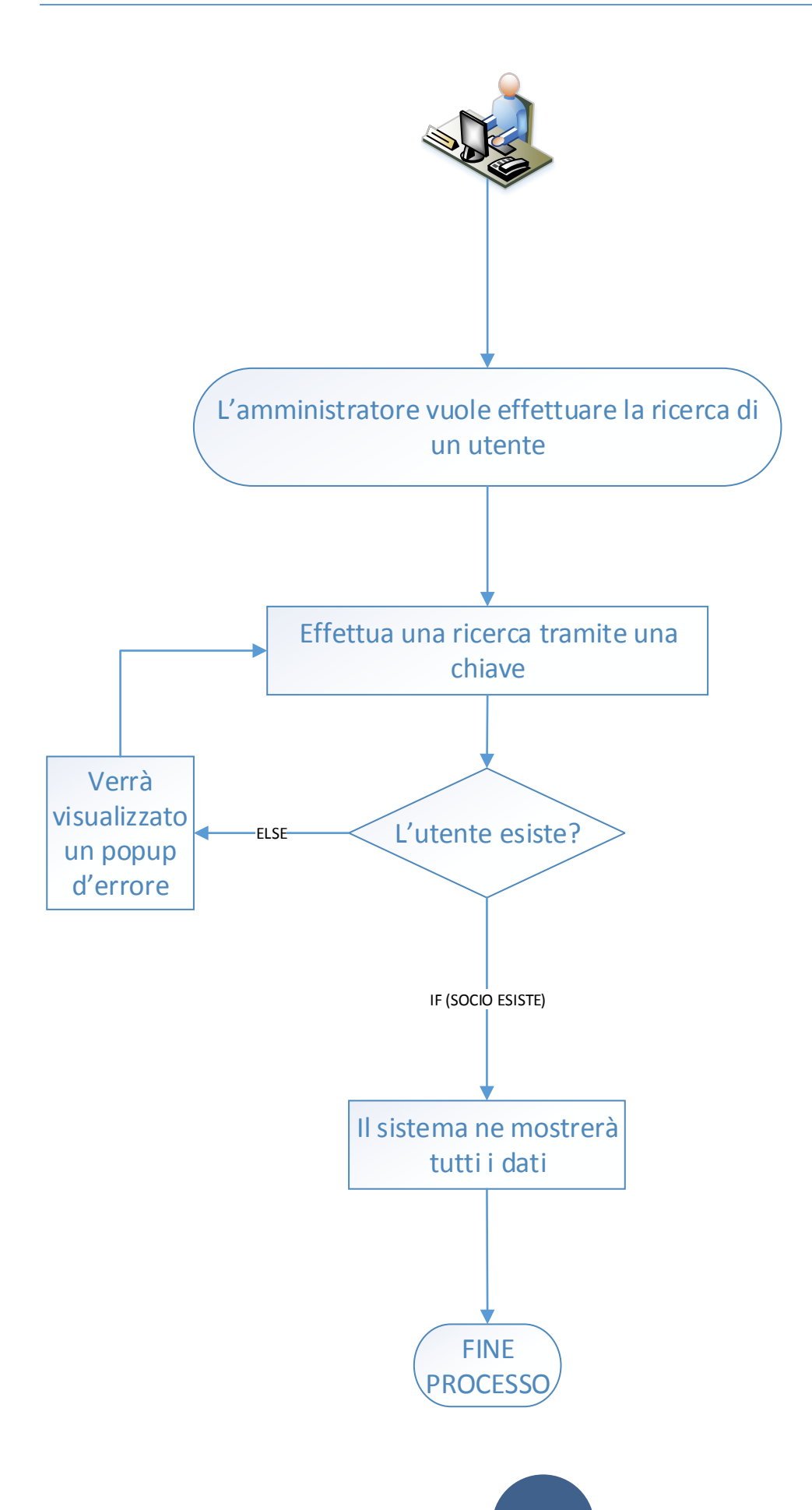

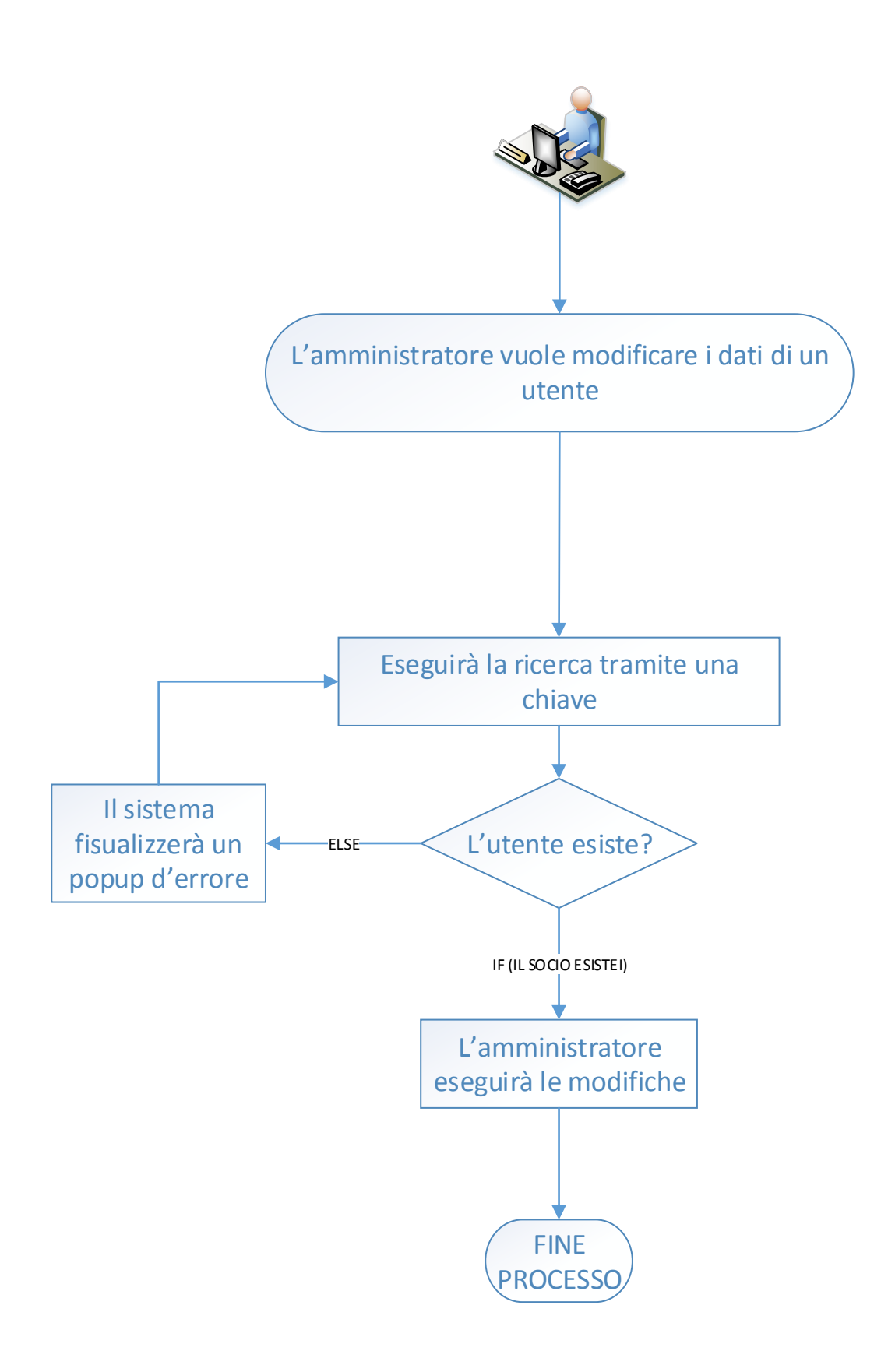

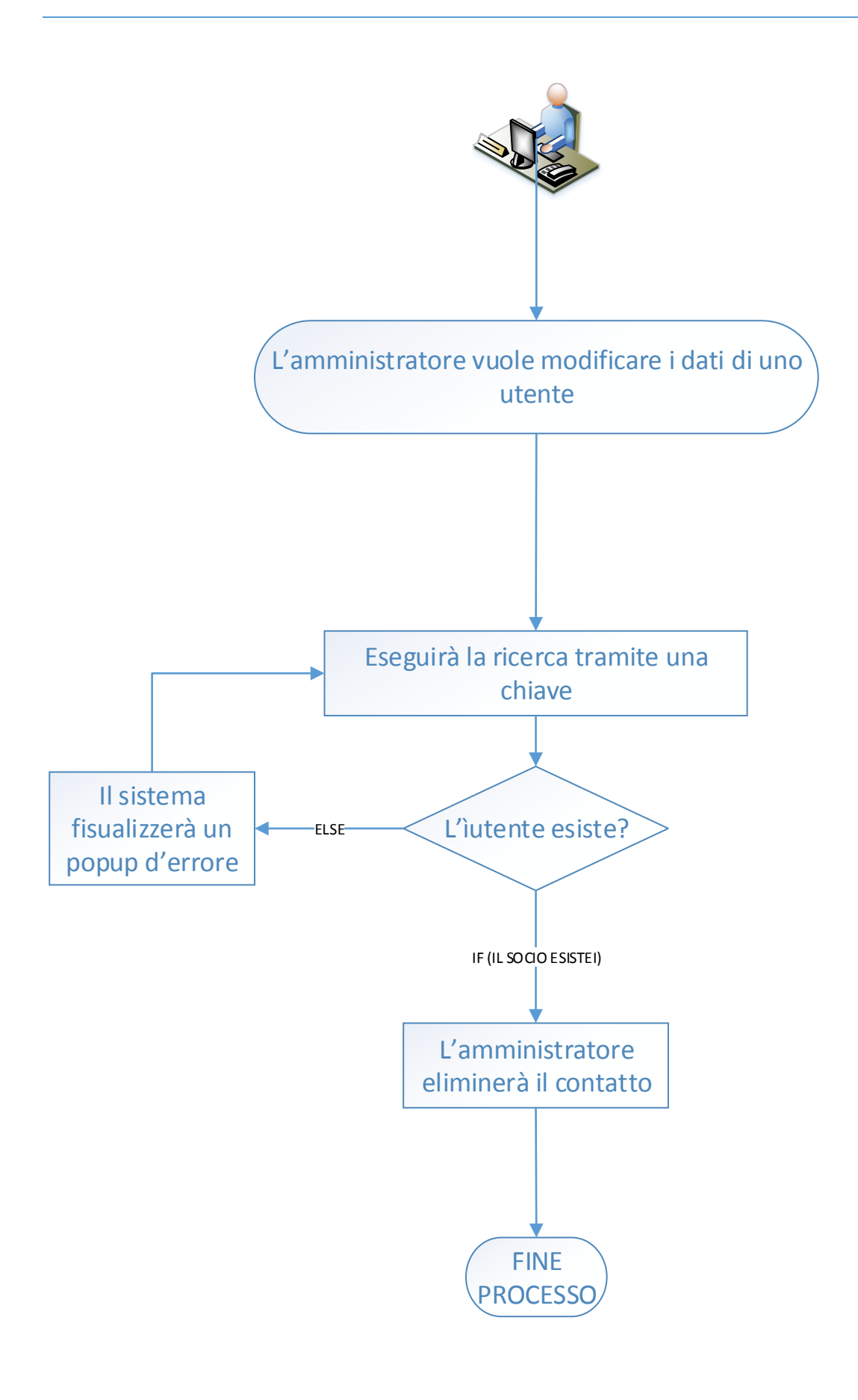

## <span id="page-36-0"></span>3.6. Scelta del CMS

Per CMS (Content Management System) si intende un software, installato direttamente sul web, che facilita la gestione dei contenuti di siti web, svincolando l'amministratore da conoscenze tecniche di programmazione.

Tutti i CMS hanno due diverse sezioni: una pubblica (frontend), che ha una grafica personalizzata ed è visibile a tutti gli utenti internet, e una amministrativa (backend), che permette di organizzare, aggiungere o modificare testi e file multimediali in qualsiasi momento e da qualsiasi dispositivo attraverso una connessione internet e l'utilizzo di un browser. Per la realizzazione del progetto è stato impiegato il CMS "WordPress".

### <span id="page-36-1"></span>3.6.1 CMS WordPress

**.** 

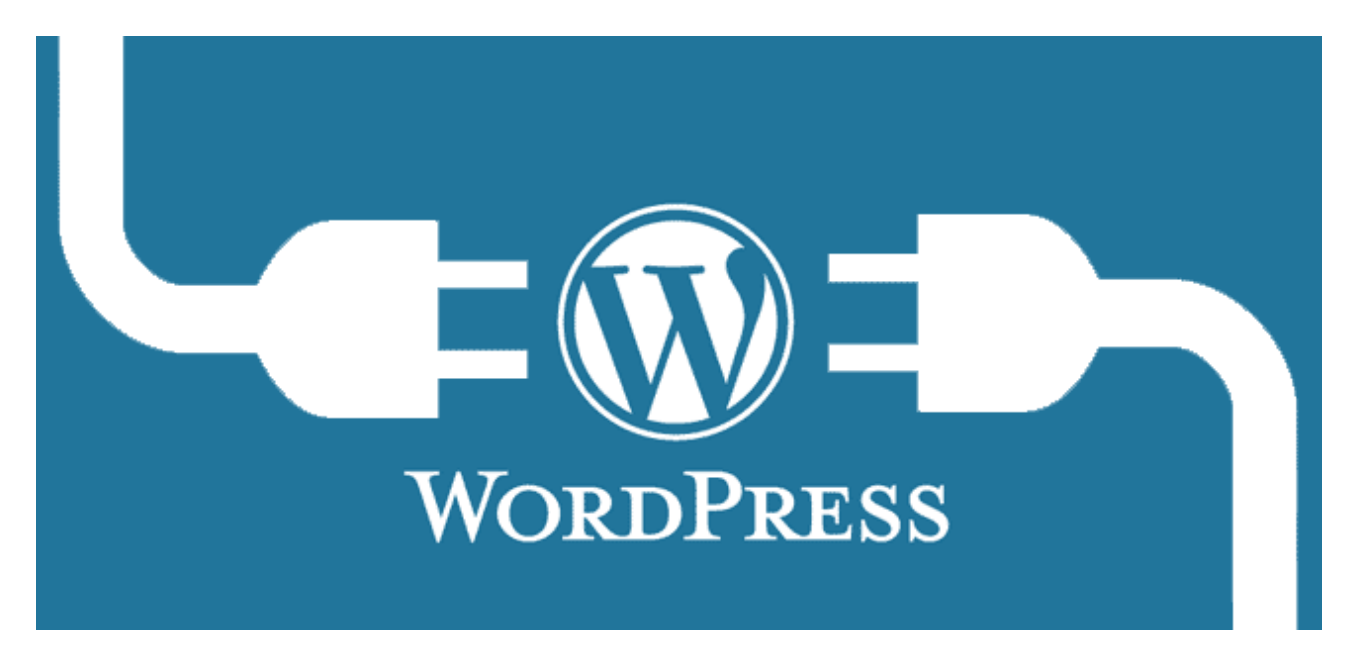

WordPress è il CMS più famoso che esista a livello mondiale.Ha un interfaccia intuitiva e semplice, infatti con semplici click di mouse si possono dar forma a pagine, articoli e siti. Può essere personalizzato con l'installazione di template grafici e plugin<sup>4</sup>

<sup>4</sup> plugin: è una funzione aggiuntiva di un software, installabile e removibile autonomamente da esso.

## <span id="page-37-0"></span>3.6.2. Scelta del Template

Il template è un elemento di primaria importanza nella costruzione di un sito web, ha lo scopo di definire la grafica del sito, le impostazioni di stile del markup (per esempio il font da usare nei titoli e nei paragrafi, le tabelle ecc.), ma anche il layout del sito. Per la costruzione del sito web la valutazione del template è stata il momento chiave perché è stato scelto a seconda dei gusti personali, la scelta è ricaduta su "Itek".

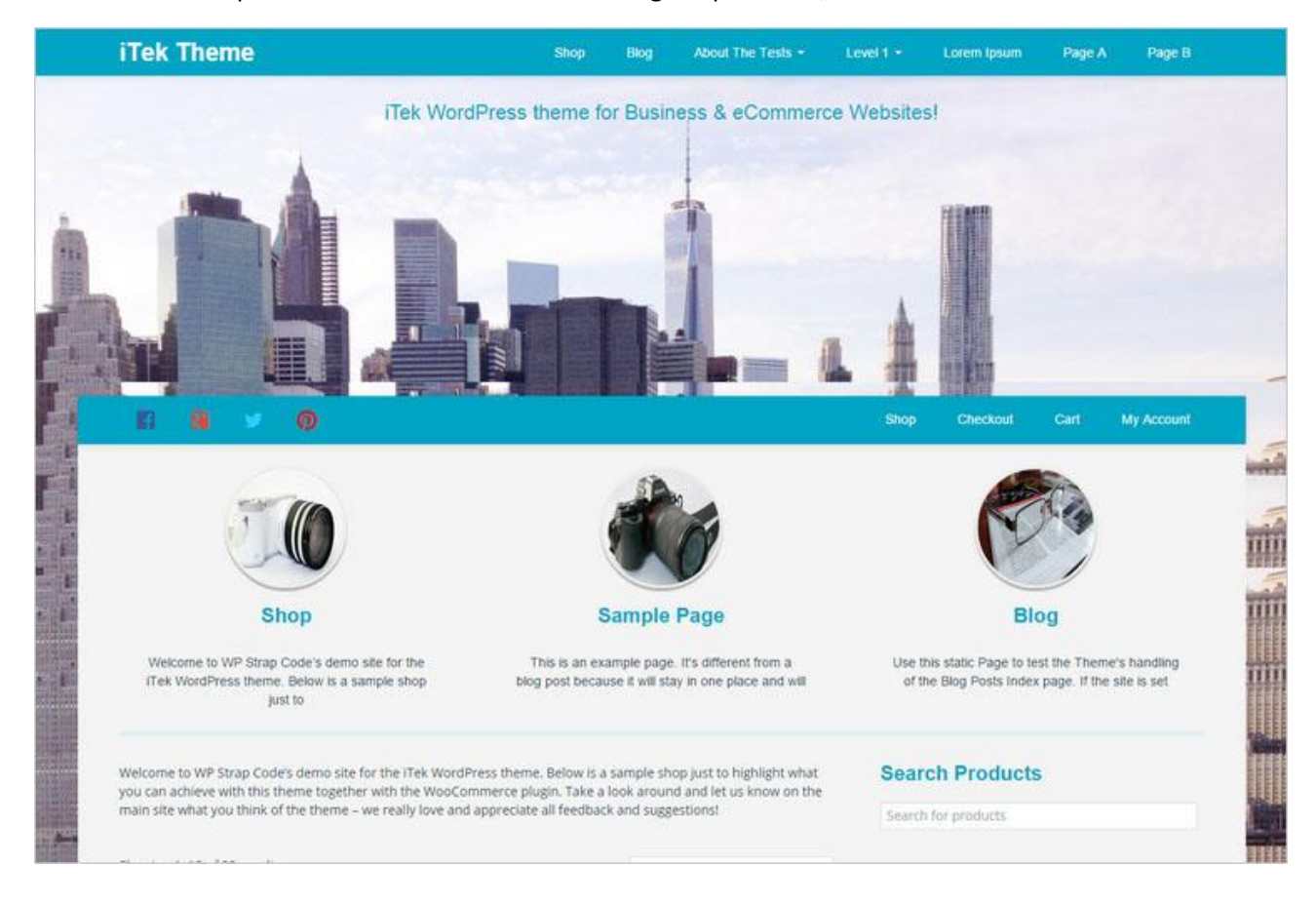

# <span id="page-37-1"></span>3.6.3 Personalizzazione del Template

Il template scelto, pur fornendo la maggior parte delle funzionalità necessarie, ha richiesto un lavoro di modifica e personalizzazione. Tali modifiche, hanno interessato:

 La modifica di parte del codice HTML, PHP e CSS in modo tale da adattare il sito alle proprie esigenze grafiche e logistiche.

# Capitolo 4- Testing

<span id="page-38-0"></span>L'attività di testing permette di individuare eventuali problemi di utilizzo del prodotto che, nel caso un sito web, spesso si traducono nel mancato completamento di una procedura e quindi con la perdita di tempo, di informazioni e talvolta, anche di denaro (es. siti di e-commerce). Il processo di testing è stato suddiviso in tre fasi:

- Pianificazione
- Attività di testing
- Analisi dei risultati.

#### <span id="page-38-1"></span>4.1. Pianificiazione

La scelta degli utenti rappresentativi per condurre i test è di fondamentale importanza, e varia significativamente da progetto a progetto. E' necessario infatti tenere conto sia del contesto d'uso che della diversa tipologia di utente, al fine di garantire una reale significatività del test. Sono stati scelti quattro soggetti di età compresa tra i 14-50 anni.

### <span id="page-38-2"></span>4.2 Attività di Testing

I soggetti sono stati costantemente monitorati attraverso il software "skype", tra le sue features troviamo la possibilità di registrare il desktop ed in contemporanea la camera frontale. Ai soggetti è stato chiesto di eseguire diverse operazioni sul sito, tra cui il raggiungimento delle seguenti pagine: Registrati, Login Contacts e Forum. In più è stato chiesto agli utenti di comunicare attraverso la chat del sito, in modo da testarne l'efficienza.

#### <span id="page-38-3"></span>4.3. Analisi dei risultati

Abbiamo testato l'efficienza del sito con l'aiuto di 4 utenti che hanno accettato di effettuare una videochiamata per poterci dara la possibilità di controllare la semplicità del sito, sotto vi sono riportate la descrizione di essi:

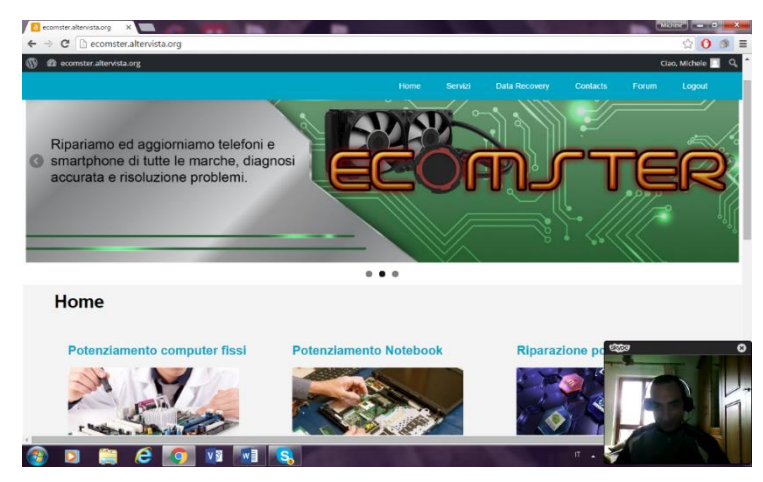

Utente 1: Nome- Antonio Età- 49 Titolo di studio- Diploma in ragioneria Professione- Operaio forestale

#### Ingegneria del software: www.ecomster.altervista.org

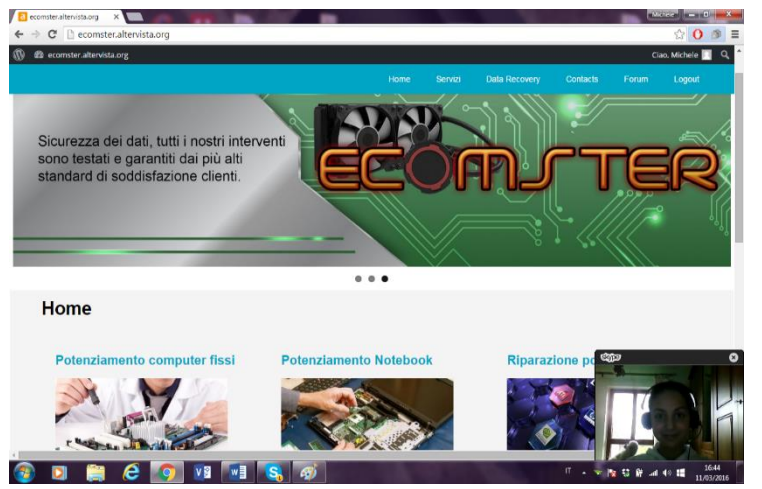

Utente 2:

Nome- Gabriella

Età-14

Titolo di studio- \\

Professione- studentessa

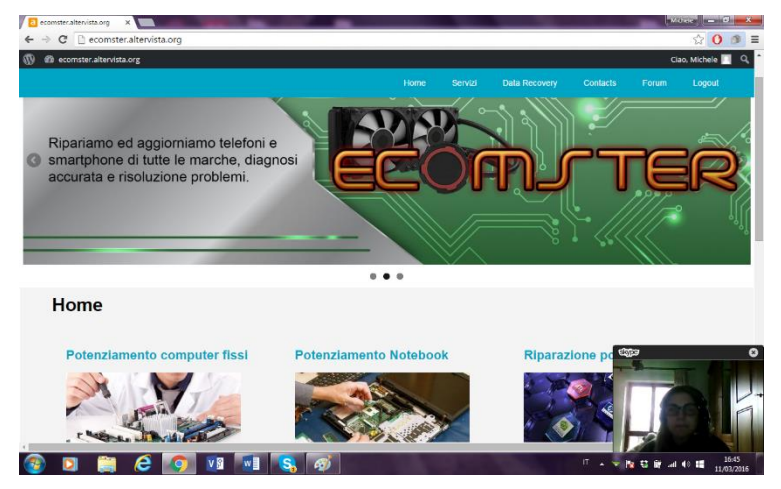

Utente 3: Nome- Maria Età- 46 Titolo di studio- Diploma in ragioneria Professione- Casalinga

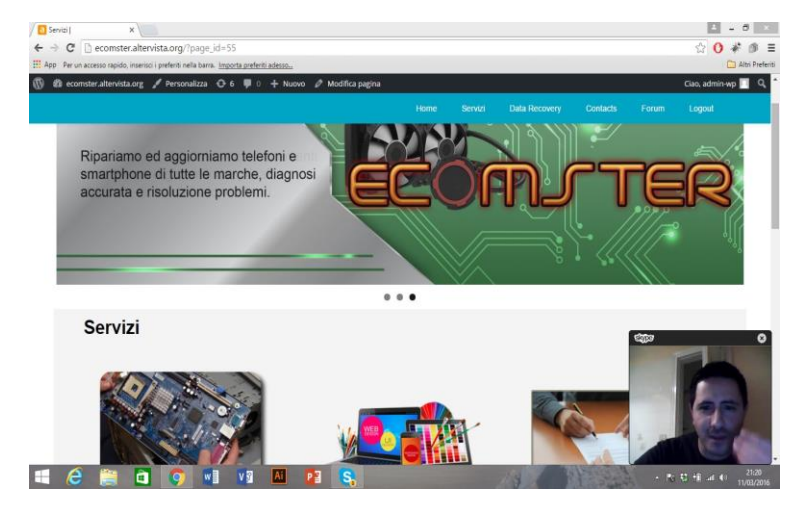

Utente 4:

Nome- Antonello

Età- 35

Titolo di studio- Diploma perito elettronico

Professione- Imprenditore

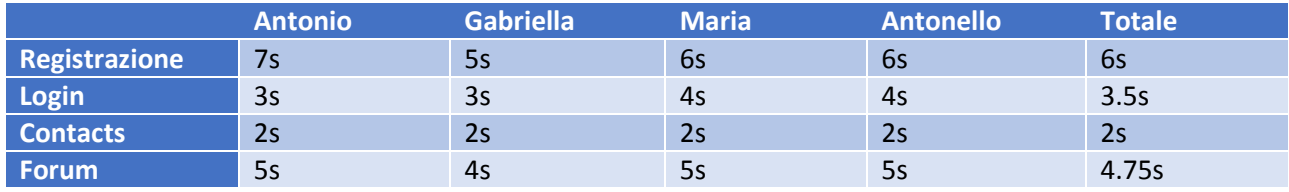

Nella tabella sottostante riportiamo le tempistiche di accesso alle pagine

Dai dati sopra possima dedurne che la difficoltà per eseguire le operazioni richieste è pressochè nulla, quindi qualsiasi utente può utilizzare il sito.

# Capitolo 5- Analisi dei Function Point

<span id="page-41-0"></span>I function point sono un'unità di misura utilizzata nell'ambito dell'Ingegneria del Software, l'idea alla base di questa tecnica consiste nel quantificare le funzionalità fornite dal prodotto finale in termini di dati e processi significativi per gli utenti finali. I vantaggi principali della function point analysis consistono nell'essere sufficientemente oggettiva e abbastanza indipendente dalla tecnologia utilizzata nello sviluppo. La metrica utilizzata per effettuare il calcolo è la IFPUG (International Function Point User Group).

La procedura applicata per conteggiare è la seguente:

- Classificare il tipo di conteggio
- Identificare i confini applicativi
- Eseguire il conteggio degli UFP
- Determinare il Value Adjustment Factor attraverso l'analisi delle caratteristiche generali del sistema
- Completare il calcolo applicando il Value Adjustment Factor agli UFP.

## <span id="page-41-1"></span>5.1. Tipo di Conteggio

Il tipo di conteggio utilizzato è il *Conteggio per Sviluppo di Progetto* (Development Project), nello specifico:

- Misura le funzionalità fornite agli utenti finali alla prima installazione del sistema
- Va aggiornato al procedere dell'analisi del sistema, con l'aumento delle funzionalità e dei dati (score creep)
- Tiene conto delle funzionalità di conversione.

# <span id="page-41-2"></span>5.2. Confini applicativi

Con questo termine si intende la linea di divisione tra l'applicazione o il progetto che si vuole misurare e le altre applicazioni, e tra l'applicazione misurata e l'utente. Una tale divisione è importante al fine di individuare quali processi sono proprietari delle informazioni e dei dati che verranno trattati durante il conteggio. Al fine di specificare i confini del progetto o dell'applicazione, il sistema è stato visto dalla prospettiva dell'utente, considerando le funzionalità che egli può descrivere o comprendere.

# <span id="page-41-3"></span>5.3. Il conteggio degli UFP

Nel conteggio degli UFP le funzionalità vengono valutate considerando il "cosa" viene consegnato all'utente e non il "come", sono state conteggiate solo le componenti richieste dall'utente. Tali componenti, dette *function type*, si suddividono in dati e transazioni. I dati sono stati suddivisi nelle seguenti categorie:

- Internal Logic File (ILF):aggregazioni logiche di dati gestiti all'interno del sistema
- External Interface File (EIF):aggregazioni logiche di dati scambiati o condivisi dall'applicazione con le altre applicazioni.

Le transazioni sono state suddivise in:

External Input (EI)

External Output (EO)

External Inquiry (EQ).

La prima fase del calcolo degli UFP ha preso di mira il dimensionamento delle funzioni dati (ILF ed EIF). Successivamente si è avanzati a valutare le funzioni transazionali.

### <span id="page-42-0"></span>5.3.1. Dimensionamento delle funzioni dati

È stata presa in considerazione come ILF:

- Tutte le entità dal punto di vista utente.
- Tutti i file logici generati e gestiti dall'applicazione.
- Dati di sicurezza/password mantenuti nell'applicazione
- Dati per la gestione dei parametri dell'applicazione.

È stato preso in considerazione come EIF:

Tutti i file di un'altra applicazione referenziata dall'applicazione che si sta valutando.

La valutazione della complessità funzionale dei dati si fonda sui seguenti elementi:

 DET (Data Element Type): campo unico riconoscibile dall'utente, non ricorsivo. Il numero di DET è utilizzato per determinare la complessità di ogni tipo di funzione e il suo contributo al numero di *function point*.

 RET (Record Element Type): sottogruppo di dati elementari, ad esempio un'entità del modello E/R, di un ILF o EIF, riconoscibile dall'utente.

Le tabella individuate per la valutazione del livello di complessità di un ILF/EIF sono le seguenti:

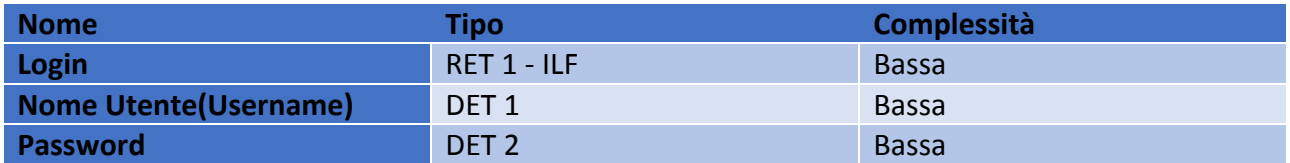

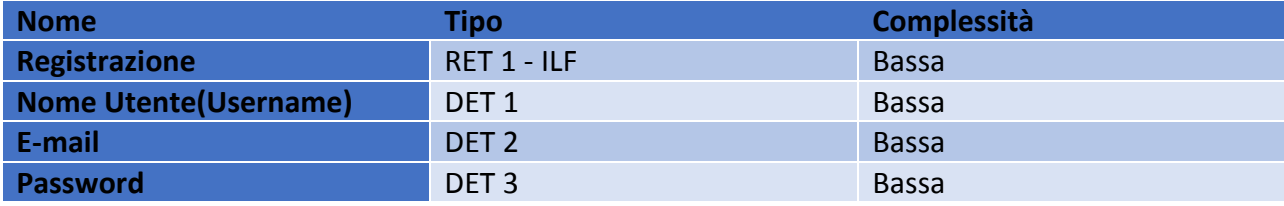

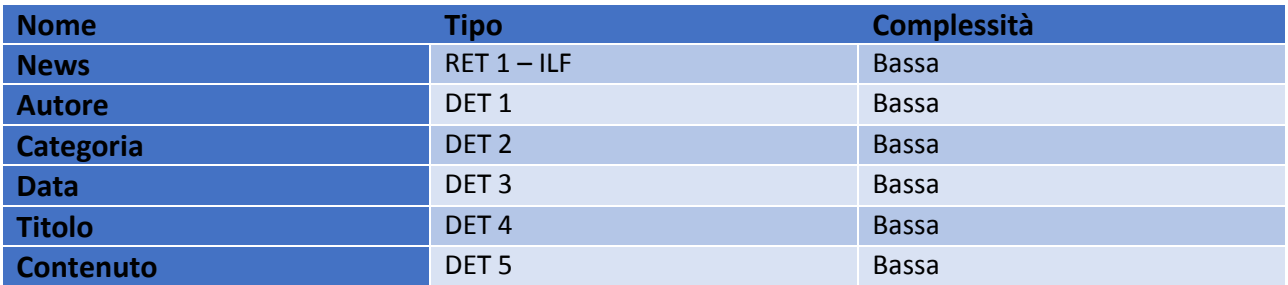

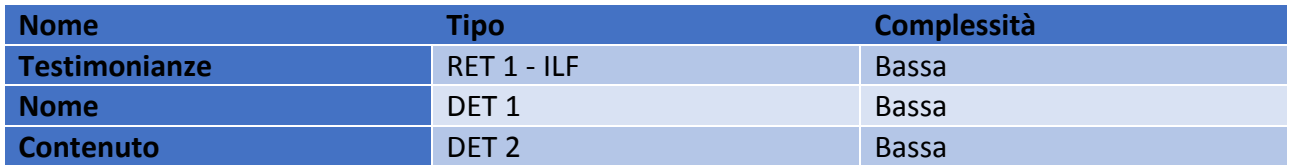

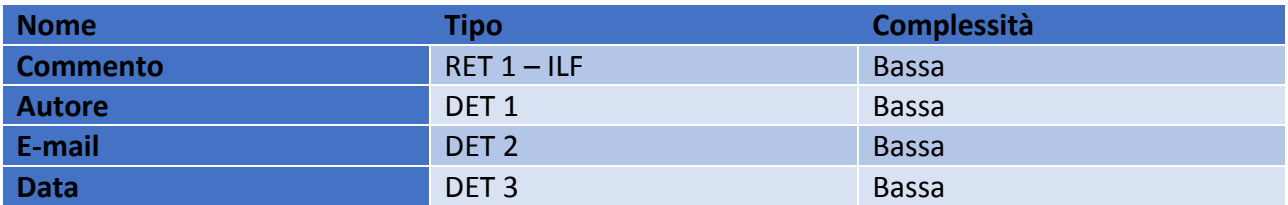

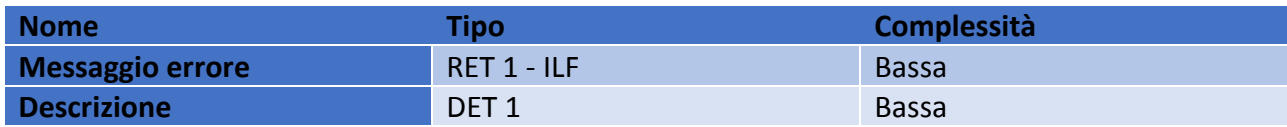

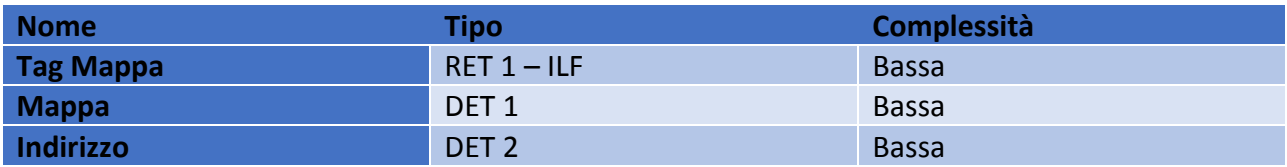

#### <span id="page-43-0"></span>5.3.2. Valutazione delle funzioni transazionali

Sono state individuate le seguenti funzioni translazionali:

- EI (External Imput), cioè tutte le function che effettuano le operazioni chiave di CUD (Create, Update, Delete);
- EQ (External Inquiry), inteso come funzioni implementate per effettuare una ricerca (non sono stati presi in esami nessun EQ);
- EO (External OutPut), ovvero tutte le funzioni che includono calcoli.

Per il calcolo del grado di complessità si è fatto riferimento a due elementi principali:

 FTR (File Type Referenced): rappresentano il numero di ILF sommati al numero di EIF, coinvolti nelle function;

 DET (Data Element Type) rappresentano il numero di dati elementari introdotti, in qualità di campi e attributi.

Ecco come è stato effettuato il calcolo:

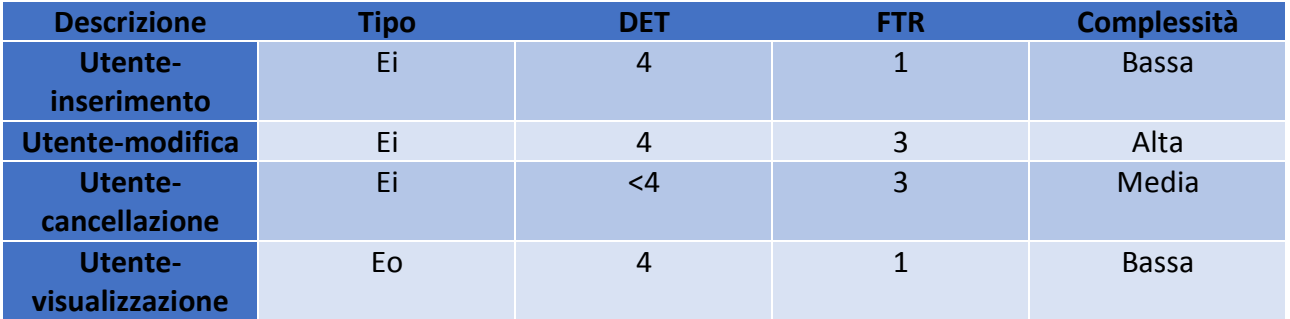

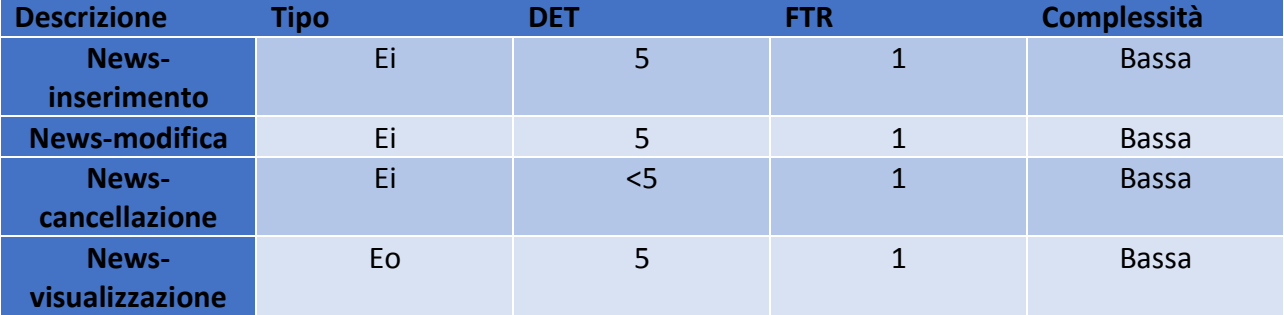

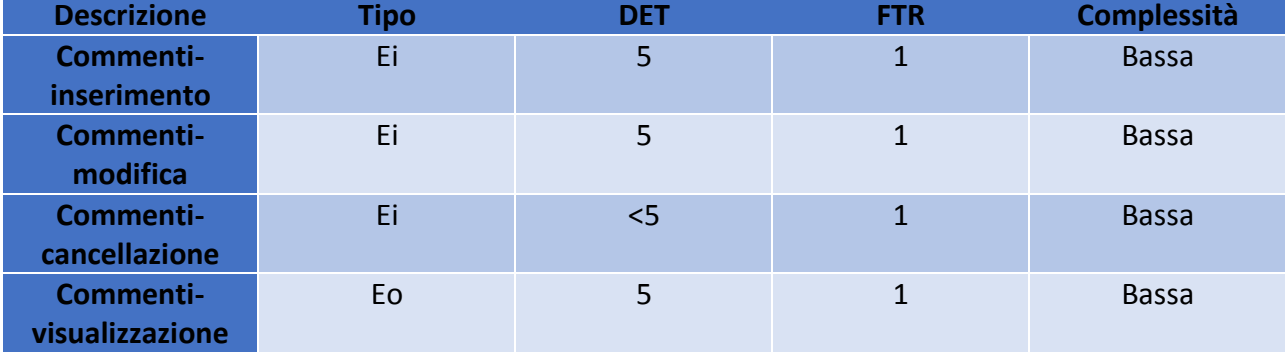

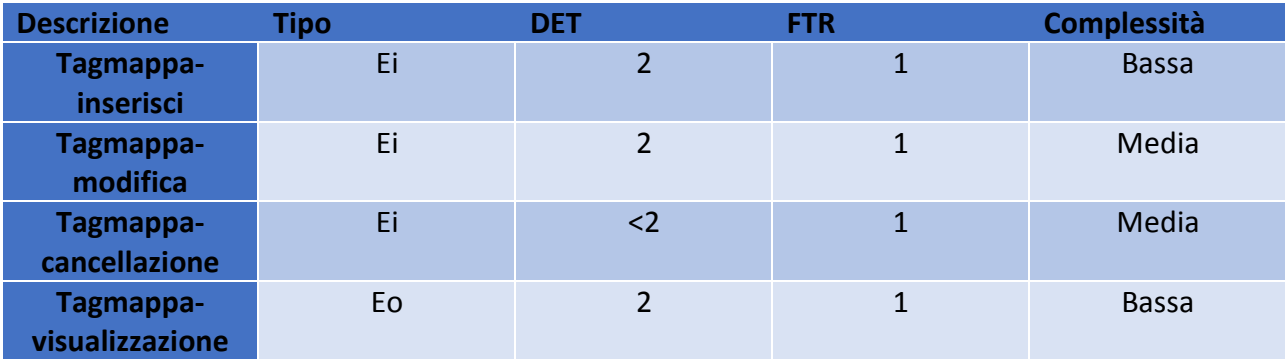

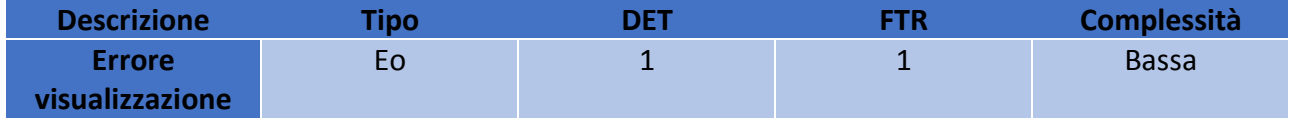

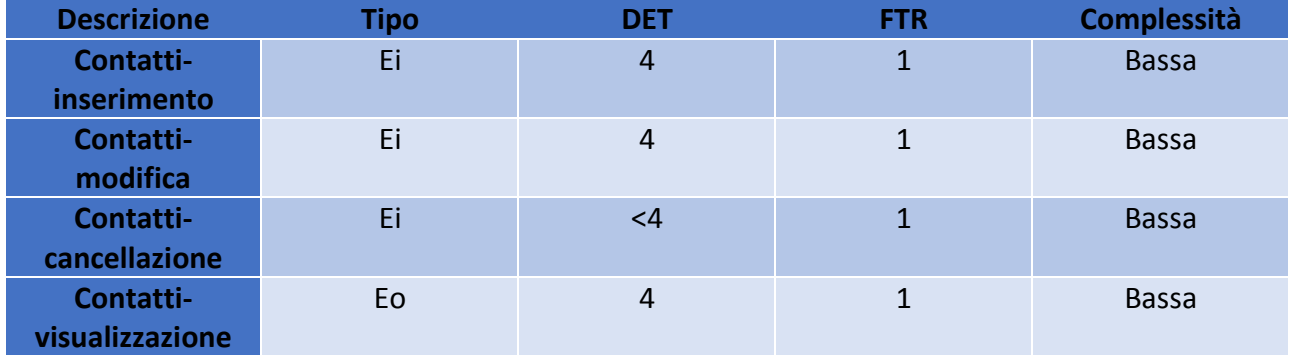

# <span id="page-45-0"></span>5.3.3. Calcolo degli ufp

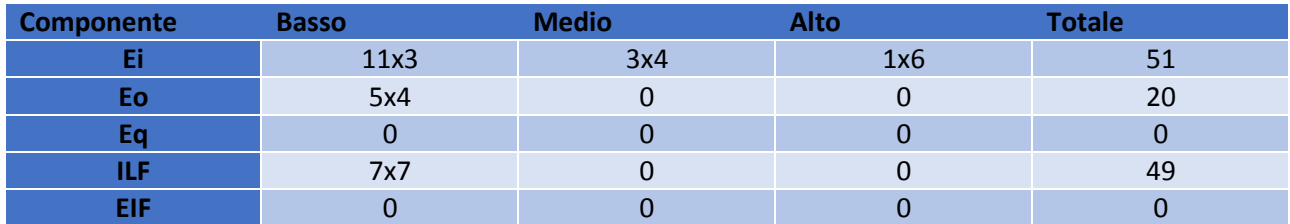

Il totale degli UFP sarà: 120

### <span id="page-45-1"></span>5.4. Value Adjustment Factor (VAF)

Per calcolare la misura in *Function Point* dell'applicazione è necessario determinare un *Value Adjustment Factor.* Ogni caratteristica generale del sistema (GSC) è stata valutata in termini di "Grado di Influenza" in una scala da 0 a 5. Per ogni GSC vengono fornite delle linee guida per la valutazione.

1. Comunicazione dei dati: l'applicazione ha possibilità di data entry remoto e l'aggiornamento procede in maniera interattiva; l'applicazione gestisce solo un tipo di protocollo di comunicazione TP. *VALORE = 4*.

2. Distribuzione dell'elaborazione: si tratta di un sistema client/server e i processi di elaborazione e di trasferimento dati distribuiti sono online, in entrambe le direzioni. *VALORE = 4*.

3. Prestazioni: l'utente non specifica particolari requisiti prestazionali. *VALORE = 0*.

4. Utilizzo intensivo della configurazione: esistono dei vincoli di tipo operativo, ma non è necessario uno studio speciale per oltrepassarli. *VALORE = 1*.

5. Frequenza delle transazioni: non esistono dei tempi con picchi di carico riconosciuti. *VALORE = 0*.

6. Inserimento dati interattivo: oltre il 30% delle transazioni sono di data entry interattivo. *VALORE = 5*.

7. Efficienza per l'utente finale: sono stati presi in considerazione i seguenti elementi: menù, movimento automatico del cursore, scrolling, tasti funzione, selezione tramite cursore delle informazioni a video, forte utilizzo di campi ad alta intensità, sottolineati, o altrimenti indicati, uso del mouse, navigazione facilitata tra schermate. *VALORE = 4*.

8. Aggiornamento interattivo: aggiornamento online degli ILF principali con meccanismi di protezione dalla perdita dei dati e recupero dati. *VALORE = 5*.

9. Complessità elaborativa: il sistema prevede meccanismi di elaborazione che gestiscono più possibilità di input/output e meccanismi che garantiscono la sicurezza dei dati. *VALORE = 3*.

10. Facilità di installazione: non è prevista nessuna richiesta utente di installazioni diverse e non è necessario un particolare setup per altre installazioni del sistema. *VALORE = 0*.

11. Facilità di gestione operativa: sono fornite procedure di start-up, back-up e recovery ma è necessario l'intervento dell'operatore. *VALORE = 1*.

12. Molteplicità di siti: la necessità di installazioni diverse è stata considerata durante il disegno e l'applicazione può operare in ambienti hardware e software diversi da quello originario. *VALORE = 3*.

13. Facilità di modifica: sono fornite facilitazioni per la gestione di query di media complessità e i dati di controllo sono inseriti in tabelle che vengono gestite dall'utente attraverso processi online interattivi; le variazioni diventano subito effettive. *VALORE = 4*.

Dopo aver calcolato le GCS, abbiamo ottenuto un TDI (Total Degree of Influence) pari a 34. Il VAF (Value Adjustment Factor) è il risultato della seguente operazione matematica standard e definita:

 $VAF = TDI * 0.01 + 0.65$ 

Quindi:

 $VAF = (34) * 0.01 + 0.65 = 0.99$ 

### <span id="page-47-0"></span>5.5. Calcolo dei Function Point

Dalle analisi effettuate in precedenza, si attribuisce al software il seguente punteggio in *Function Point*:

> $FP = UFP * VAF$ Sostituendo  $FP = 120 * 0.99 = 118,8$

# **CONCLUSIONE**

<span id="page-48-0"></span>Per quanto concerne l'aspetto tecnologico, invece, è stato scelto WordPress, un Content Management System di semplice gestione, ricco di funzionalità e con la possibilità di potenziamento, qualora ce ne fosse bisogno. Inoltre esso è stato utilizzato affinché il sito fosse responsive.

Abbiamo iniziato radunando le idee, e via via abbiamo migliorato sempre di più il sito, a seconda dei nostri gusti, facendoli coincidere talvolta.L'esperienza si è rilevata molto costruttiva per quanto riguarda il nostro percorso formativo, poiché, abbiamo avuto l'opportunità di provare la gioia e la soddisfazione di dar vita alle nostre idee elaborative, ed inoltre di approfondire le nostre conoscenze nell'ambito dell'Ingegneria del Software. Abbiamo avuto l'opportunità di sperimentare in campo pratico tali competenze al di fuori dell'ambiente universitario. Riteniamo inoltre sia stato stimolante lavorare alla realizzazione del progetto all'interno di un gruppo, collaborando fra di noi per il raggiungimento di uno scopo comune e sviluppando le capacità necessarie per lavorare in un team, provando la sensazione unica di poterci misurare individualmente con gli altri membri di tale team, confrontandoci e migliorando, talvolta, le nostre idee.

Per quanto riguarda gli sviluppi futuri abbiamo pensato:

- Inserimento di uno shop per poter agevolare gli utenti nei loro acquisti fornendogli assistenza diretta;
- inserimento di una sezione dedicata ai video tutorial, per poter mostrare il "fai da te"

Concludiamo, salutando rispettosamente chi ha avuto il tempo e la pazienza di leggere ed entrare in questo piccolo mondo alla quale abbiamo dato vita.

Un caloroso saluto da:

Ecomster.

I programmi utilizzati sono i seguenti

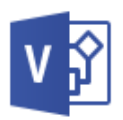

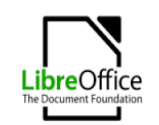

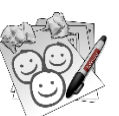

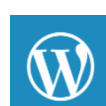

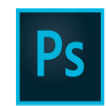

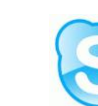

Viso libreoffice balsamiq wordpress photoshop skype

**49**